## **Контрольна робота ПРИМЕР КОНТРОЛЬНОЙ РАБОТЫ** ПРИМЕР КОНТРОЛЬНОЙ **ПРИМЕР КОНТРОЛЬНОЙ РАБОТЫ** ПРИМЕР КОНТРОЛЬНОЙ РАБОТЫ ПРИМЕР КОНТРОЛЬНОЙ РАБОТЫ NATURAL PROPERTY ПРИМЕР КОНТРОЛЬНОЙ РАБОТЫ ПРИМЕР КОНТРОЛЬНОЙ РАБОТЫ **ПРИМЕР КОНТРОЛЬНОЙ РАБОТЫ ПРИМЕР КОНТРОЛЬНОЙ РАБОТЫ** ПРИМЕР КОНТРОЛЬНОЙ РАБОТЫ ROHTPOTHERPOOTA ПРИ ПРОБРАТИИ САРА

**По Інформатиці ПРИМЕНИЕ САРА КОНТРОЛЬНОЙ РАБОТЫ** 

1

**ПРИМЕР КОНТРОЛЬНОЙ** 

**ПРИМЕР КАТАЛИНАН** 

NPRIMER ROMAN

**ПРИМЕР КАТАЛИН** 

### **Зміст:**

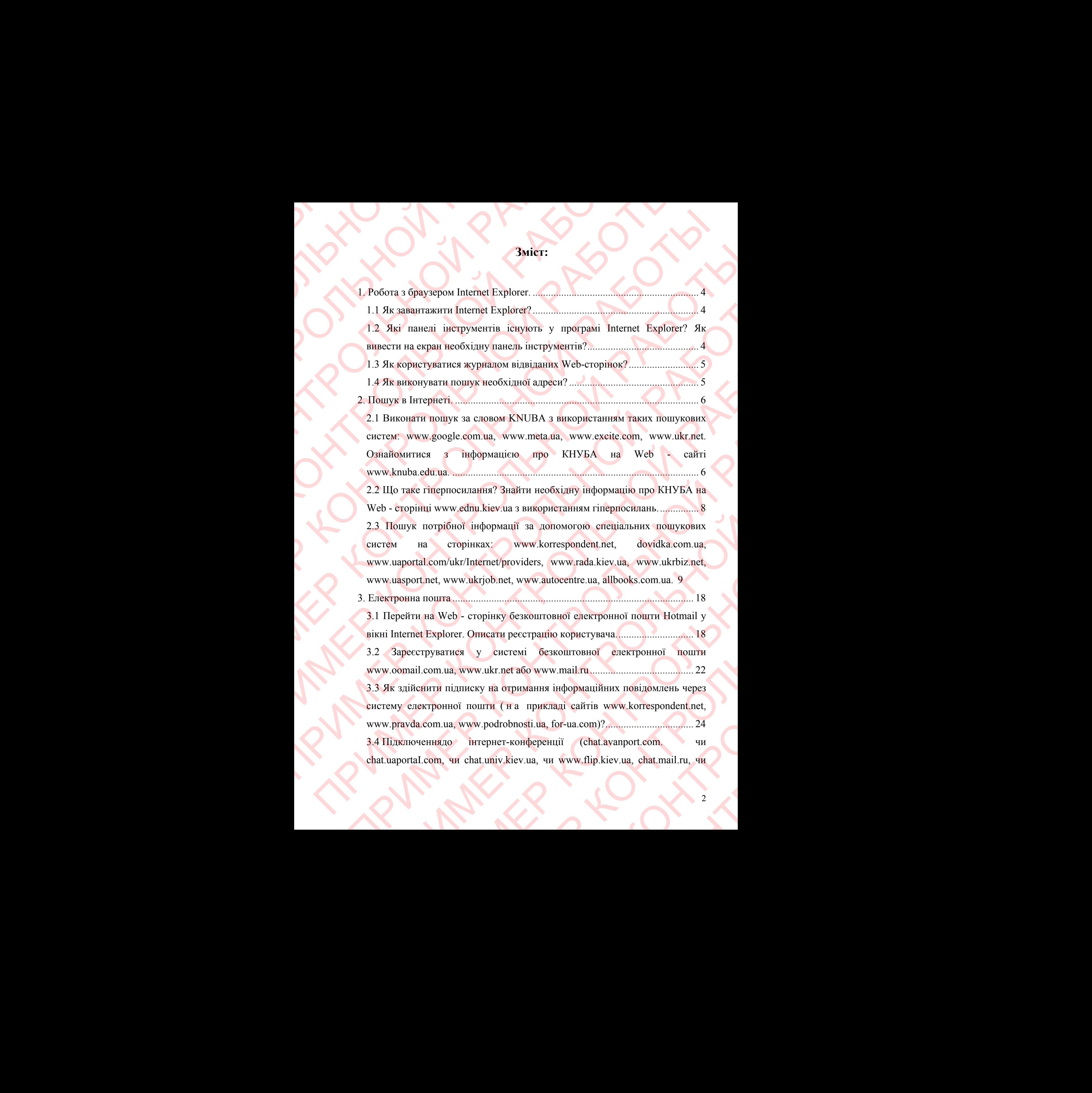

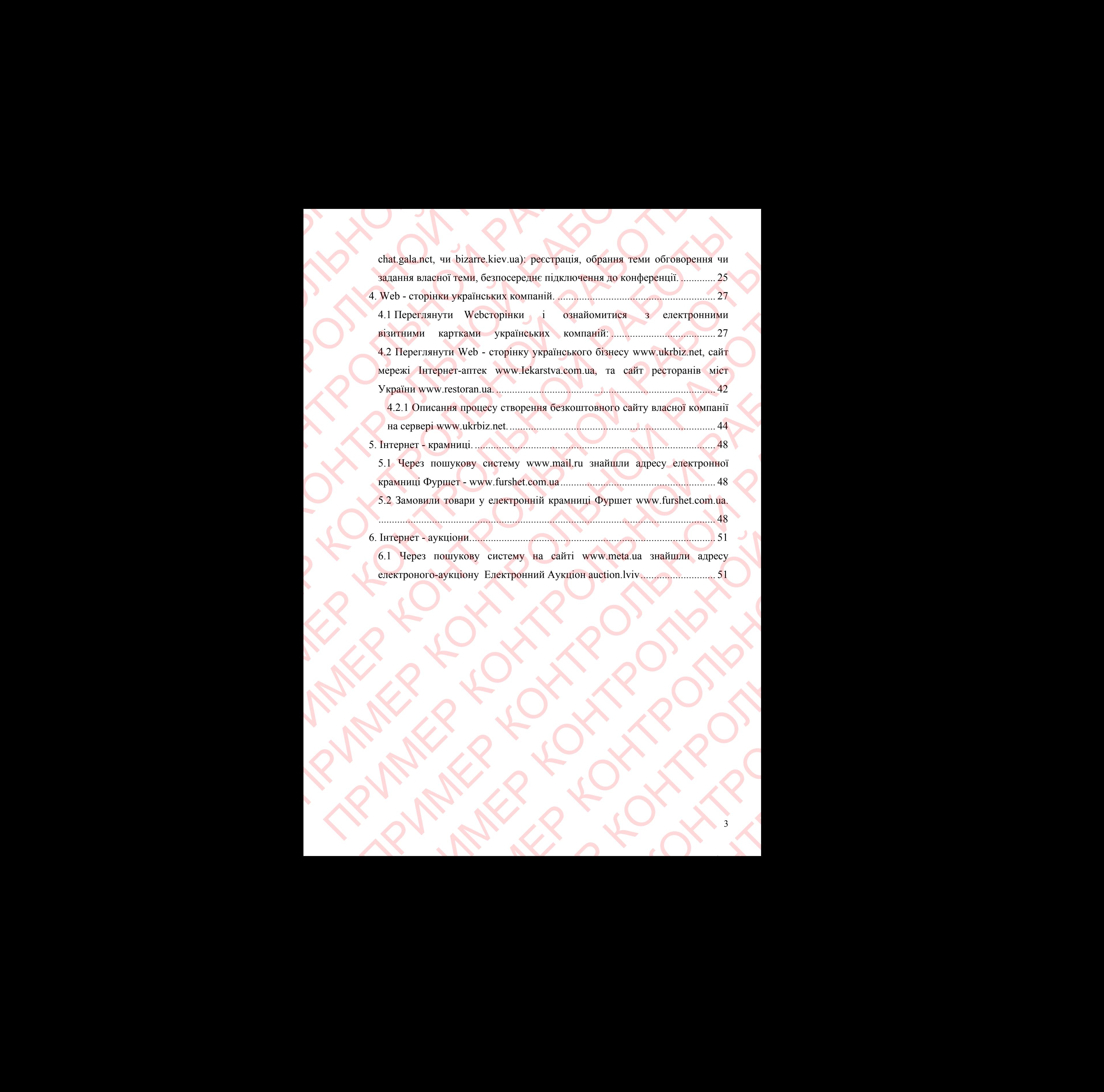

#### **1. Робота з браузером Internet Explorer.**

#### **1.1 Як завантажити Internet Explorer?**

Завантажити Internet Explorer можна декількома способами:

- Через ярлик «Internet Explorer» на «Робочому столі» по якому потрібно дважди клікнути мишкою; ПРИМЕР КОНТРОЛЬНОЙ РАБОРИЯ ЗАВАНТАРИ ПАРИСТОРЫ В ЗАВАНТАРИ INTERNET EXPIDENCE РАБОРИЯ ЗАВАНТАРИ INTERNET EXPIDENCE РАБОРИЯ ДА МАШКОГО В ДЕНЕДКОГО В ДИНАКОГО ПО ЯРЛИКУ «Internet Explore View Manual Schaffen Contract Explor
	- Через панель швидкого запуску програм теж дважди клікнути мишкою по ярлику «Internet Explorer»;
	- Через «Пуск\Программы\Интернет\ Internet Explorer» просто клікнути по «Internet Explorer».

# **1.2 Які панелі інструментів існують у програмі Internet Explorer? Як вивести на екран необхідну панель інструментів? 1.1 Як завантажити Internet Explorer можна в деце с дерез движе «Internet Explorer можна под дерез делатель швидкого запуску г мишкою;**<br>Через движе «Internet Explorer» и иншкою;<br>Через панель швидкого запуску г мишкою;<br><sup>1</sup> 1. Pofora 3 6 paysepow Internet Explorery Memorial Action 11 and 2006<br>
3 anaparaxerra Internet Explorery Mozeum Jestins Velopes apparaxerra Internet Explorery Hadren Control (12)<br>
1.1 and 2006<br>
1.1 anaparameters in the str

- У програмі Internet Explorer існують такі панелі інструментів:
- «Обычные кнопки» з кнопками для переміщення по сторінкам сайтів, загрузки чи зупинки загрузки сайтів, пошуку інформації, читання повідомлень, відправки на почту, відправки на принтер, редагування в MS Word, MS FrontPage i т.д. **1. Робота з браузером Internet Explorer**<br>
1. **И Як завантажити Internet Explorer**<br>
1. **И Як завантажити Internet Explorer**<br>
1. **Через ариак «Internet Explorer можна декількома спо**<br>
— Через ариак «Internet Explorer» и «Р  $\frac{1}{2}$  добота з браузером Internet Explorer.<br>
1.1 Як шваштажни Internet Explorer.<br>  $\frac{1}{2}$  Завантажни Internet Explorer.<br>  $\frac{1}{2}$  Завантажни Internet Explorer можна декількома способами.<br>  $\frac{1}{2}$  Мерез арлик «da **1. Pofora 3 spaysepox Internet Explorer.**<br>
1. **Pofora 3 spaysepox Internet Explorer.**<br>
1.1 **Hx** susuarrasental internet Explorer.<br>
1.1 **Hx** susuarrasental internet Explorer.<br>
1.1 **Hx** susuarrasental internet Explorer.<br> **1. Poform a stipage space intermediative properties of the system of the system and the system of the system of the system of the system of the system of the system of the system of the system of the system of the system 1. Pofora 3 forayseprovi Internet Explorer<br>
1. Hx subsammagning internet Explorer<br>
1. Hx subsammagning internet Explorer<br>
1. Hx subsammagning internet Explorer<br>
Terres internet Explorer<br>
Terres internet explorers<br>
Terres** I. H Mk annarragarra Internet Explorer?<br>
Sanaturgorny Internet Explorer woosn', αφτίσκοιτας στουλείνει στουλείνει της παραγωνικής τραγωνικής προσπάθειας τουλεύτερο της παραγωνικής προσπάθειας προσπάθει το προσπάθει τουλε 1.4 Rs. ansatz racin Internet Explorer?<br>
Tepec a spin schematic Explorer.<br>
Tepec a spin schematic Explorer was a specifical consideration of the state of the spin schematic explorers and spin schematic explorers internet **3** Hamiltonic Internet Lindon: The Robotovy crossis - πο *RNON*<br>
(Hopes agains elitheret Explorers) τα *R*Obotovy crossis - πο *RNON*<br>
(πότρίδιο υπορείου κάταστο απόγεις προγραφέα - που καλένα επίσκευτε - Μαρτί από το π пограмма со запоставление и политические со запоставление и со запоставление и со запоставление и многих со запоставление и со совмение и многих со совмение и со совмение и со совмение и совмение и совмение и совмение и THyck'llporpassing Hurrepuer's Internet Explorery - upoero kaikuyru<br>
Hyck'llporpassing Hurrepuer's Internet Explorery - upoero kaikuyru<br>
meri Internet Explorer icuyoors y nporpassi Internet Explorer?<br>
FRABORERY HALD THE EX Phymerical feuryors y uporpassi Internet Explorer? Як<br>
на екран необхідну панель інструментів?<br>
Ernet Explorer існують такі панелі інструментів:<br>
диники загрузки сайтів, пошуку інформації, читання<br>
диники загрузки сайтів, THE ICHYSTER Y INDOVIDENT IN INTERNATIONS IN THE REAL EXPLORER SHEAPER AND INTERNATIONAL ART AND ACCORDING THE TRANSPORTED TO A THE REAL EXPLORER CONTROL OF THE REAL EXPLORER CONTROL OF THE REAL EXPLORER CONTROL OF THE REA NET THE TRANSPORTED THE REPORT OF THE REAL PROPERTY OF THE REAL PROPERTY OF THE REAL PROPERTY OF THE REAL PROPERTY OF THE REAL PROPERTY OF THE REAL PROPERTY OF THE REAL PROPERTY OF THE REAL PROPERTY OF THE REAL PROPERTY OF переміщення по сторінкам сайтів,<br>1в, пошуку інформації, читання<br>правки на принтер, редагування в<br>1иться адреса сайту<br>1 сайтів, для бистрого перехіду на на принтер, редагування в
	- «Адресная строка» поле в якому вводиться адреса сайту
	- «Ссылки» зберігає ссилкі на сторінки сайтів, для бистрого перехіду на них

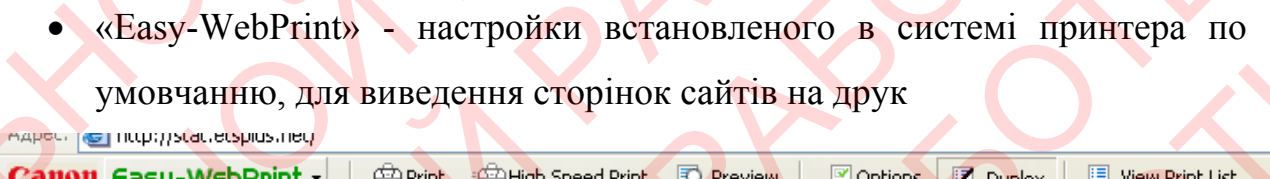

#### **1.3 Як користуватися журналом відвіданих Web-сторінок?**

Журнал відвіданих Web-сторінок – це відкривающийся список на панелі «Адресная строка».

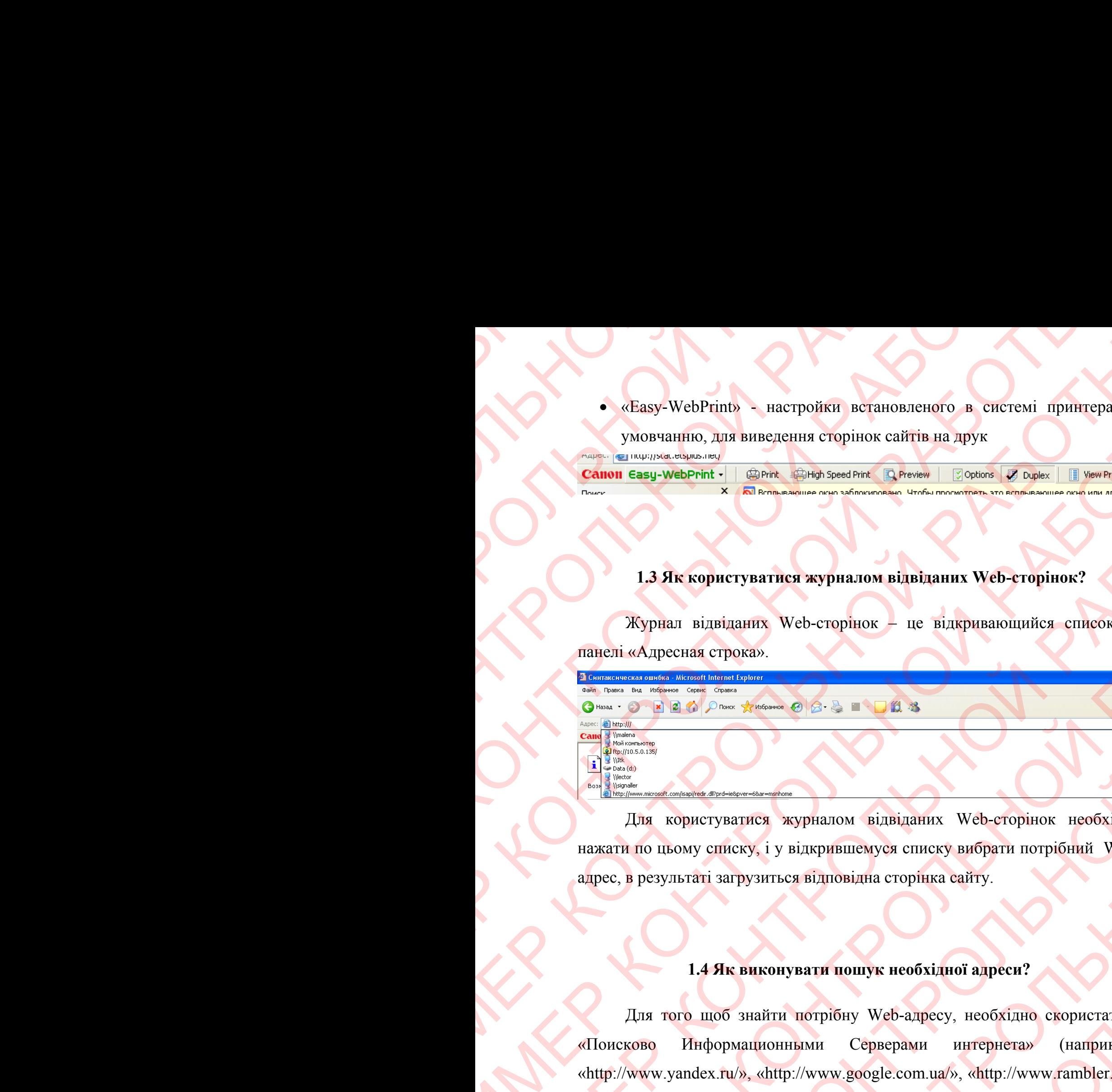

Для користуватися журналом відвіданих Web-сторінок необхідно нажати по цьому списку, і у відкрившемуся списку вибрати потрібний Webадрес, в результаті загрузиться відповідна сторінка сайту.

#### **1.4 Як виконувати пошук необхідної адреси?**

Для того щоб знайти потрібну Web-адресу, необхідно скористатися «Поисково Информационными Серверами интернета» (наприклад «http://www.yandex.ru/», «http://www.google.com.ua/», «http://www.rambler.ru/» та багато інщих). В кожному із них є строка для пошуку – в якій треба стисло написати яку інформацію в інтернеті вам потрібно знайти, і натиснути кнопку «Найти». В результаті знизу з'явиться список Web-адрес сайтів, на яких зустрічається шукаємо інформація. (The measurement of the measurement of the measurement of the measurement of the measurement of the measurement of the measurement of the measurement of the measurement of the measurement of the measurement of the measu (Easy-WebPrint) , processor and the content of the content of the content of the content of the content of the content of the content of the content of the content of the content of the content of the content of the conte The Contract Contract Contract Contract Contract Contract Contract Contract Contract Contract Contract Contract Contract Contract Contract Contract Contract Contract Contract Contract Contract Contract Contract Contract C 1.3  $\overrightarrow{H}$ K κούριτ για πάτε πεγματικοί παρά παραπολευτικοί παραπολευτικοί παραπολευτικοί παραπολευτικοί παραπολευτικοί παραπολευτικοί παραπολευτικοί παραπολευτικοί παραπολευτικοί παραπολευτικοί παραπολευτικοί παραπολευ **1.3 JR K KOPINETING WEB-ENDING WEB-ENDING WEB-ENDING WEB-ENDING WEB-ENDING CONTROL IN THE CONTROL IN THE CONTROL INTERNATIONAL SUPERIOR CONTROL INTO THE CONTROL INTO THE CONTROL INTO THE CONTROL INTO THE CONTROL INTO THE** и и современие с производительно подали с при принципе с производители с при подали с при подали с при подали с при подали с при подали с при подали с при подали с при подали с при подали с при подали с при подали с при  $\frac{1}{2}$  (э) и ужесть  $\phi$  (2)  $\phi$  и  $\phi$  (2)  $\phi$  и  $\phi$  (2)  $\phi$  и  $\phi$  (2)  $\phi$  и  $\phi$  (2)  $\phi$  и  $\phi$  (2)  $\phi$  (3)  $\phi$  (3)  $\phi$  (3)  $\phi$  (3)  $\phi$  (3)  $\phi$  (3)  $\phi$  (3)  $\phi$  (3)  $\phi$  (3)  $\phi$  (3)  $\phi$  (3)  $\phi$  (3) MARIE A MARINA SURIDIANTE SURVEYS AND THE SURVEYS AND THE SURVEYS AND THE SURVEYS AND THE SURVEYS AND THE SURVEYS AND THE SURVEYS AND THE SURVEYS AND THE SURVEYS AND CONTINUES AND MARINARY CORPORATION AND CONTINUES AND ALL курналом відвіданих Web-егорінок необхідно<br>відкрившемуся списку вибрати потрібний Web-<br>ся відповідна сторінка сайту.<br>увати пошук необхідної адреси?<br>потрібну Web-адресу, необхідно скористатися<br>піми Серверами интернета» (на примуся списку вибрати потрібний Web-<br>відна сторінка сайту.<br>
0 социк необхідної адреси?<br>
ну Web-адресу, необхідно скористатися<br>
Серверами интернета» (наприклад<br>
2009 сост. ua/», «http://www.rambler.ru/»<br>
сетрока для пошук еобхідної адреси?<br>
-адресу, необхідно скористатися<br>
мами интернета» (наприклад<br>
сот.ua/», «http://www.rambler.ru/»<br>
для пошуку – в якій треба стисло<br>
м потрібно знайти, і натиснути<br>
ъся список Web-адрес сайтів, на ої адреси?<br>
, необхідно скористатися<br>
интернета» (наприклад<br>
, «http://www.rambler.ru/»<br>
uyky – в якій греба стисло<br>
бно знайти, і натиснути<br>
сок Web-адрес сайтів, на

#### **2. Пошук в Інтернеті.**

 **2.1 Виконати пошук за словом KNUBA з використанням таких пошукових систем: www.google.com.ua, www.meta.ua, www.excite.com, www.ukr.net. Ознайомитися з інформацією про КНУБА на Web - сайті www.knuba.edu.ua.** 

Запустили Internet Explorer, в адресній строці ввели Web-адресу www.google.com.ua. Після загрузки сайту «google» в його пошуковій строці ввели «KNUBA» і натиснули кнопку «Поиск». В результаті знайшли такі сайти: 2.1 Виконати пошук за слов<br>пошукових систем: www.google<br>www.ukr.net. Ознайомитися з is<br>www.google.com.ua. Tic.ns загрузки<br>ввели «KNUBA» i натиснули кне<br>caйти:<br>caйти:<br>Coogle base for the state of the state of the state of t

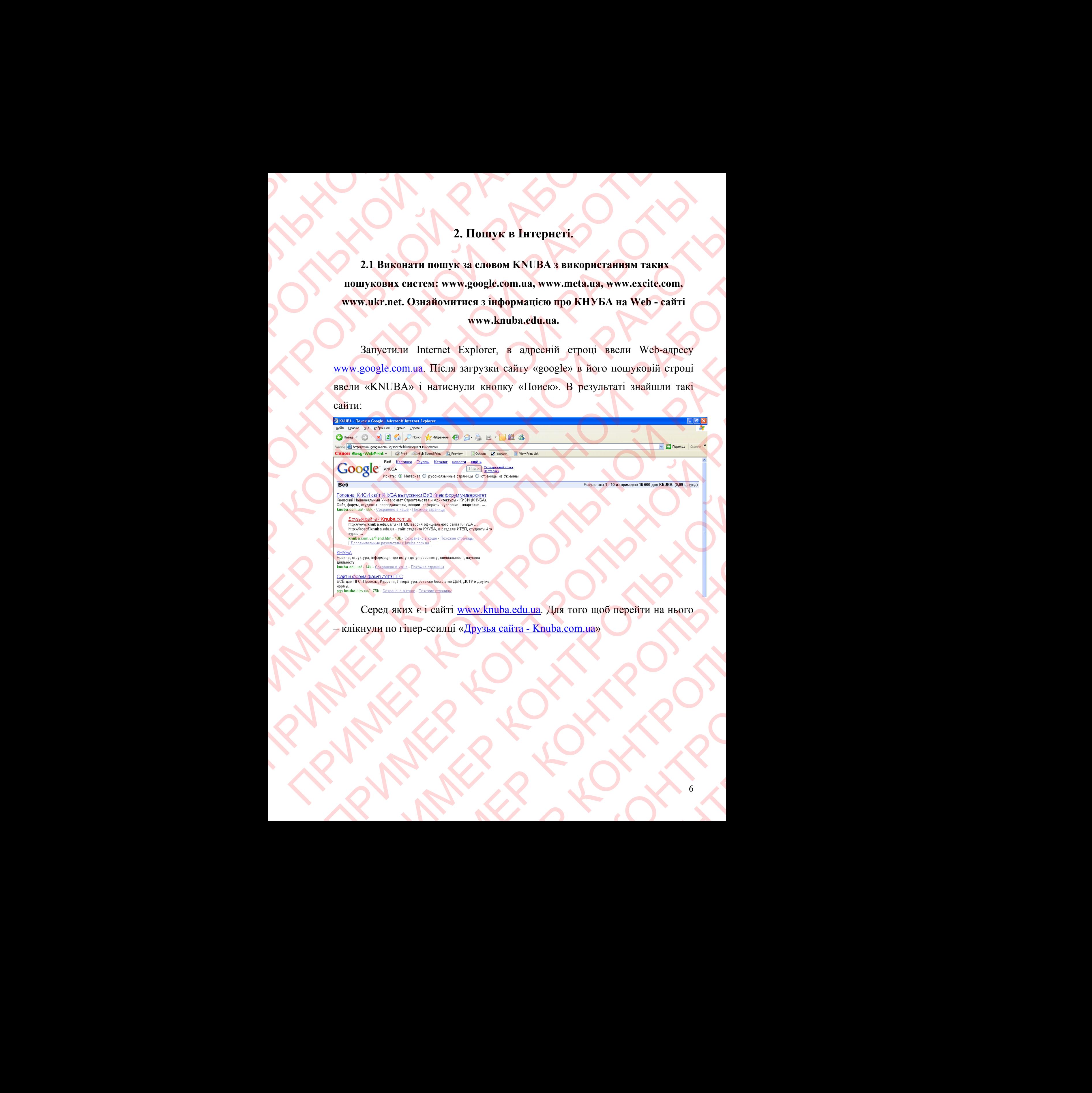

– клікнули по гіпер-ссилці «Друзья сайта - Knuba.com.ua»

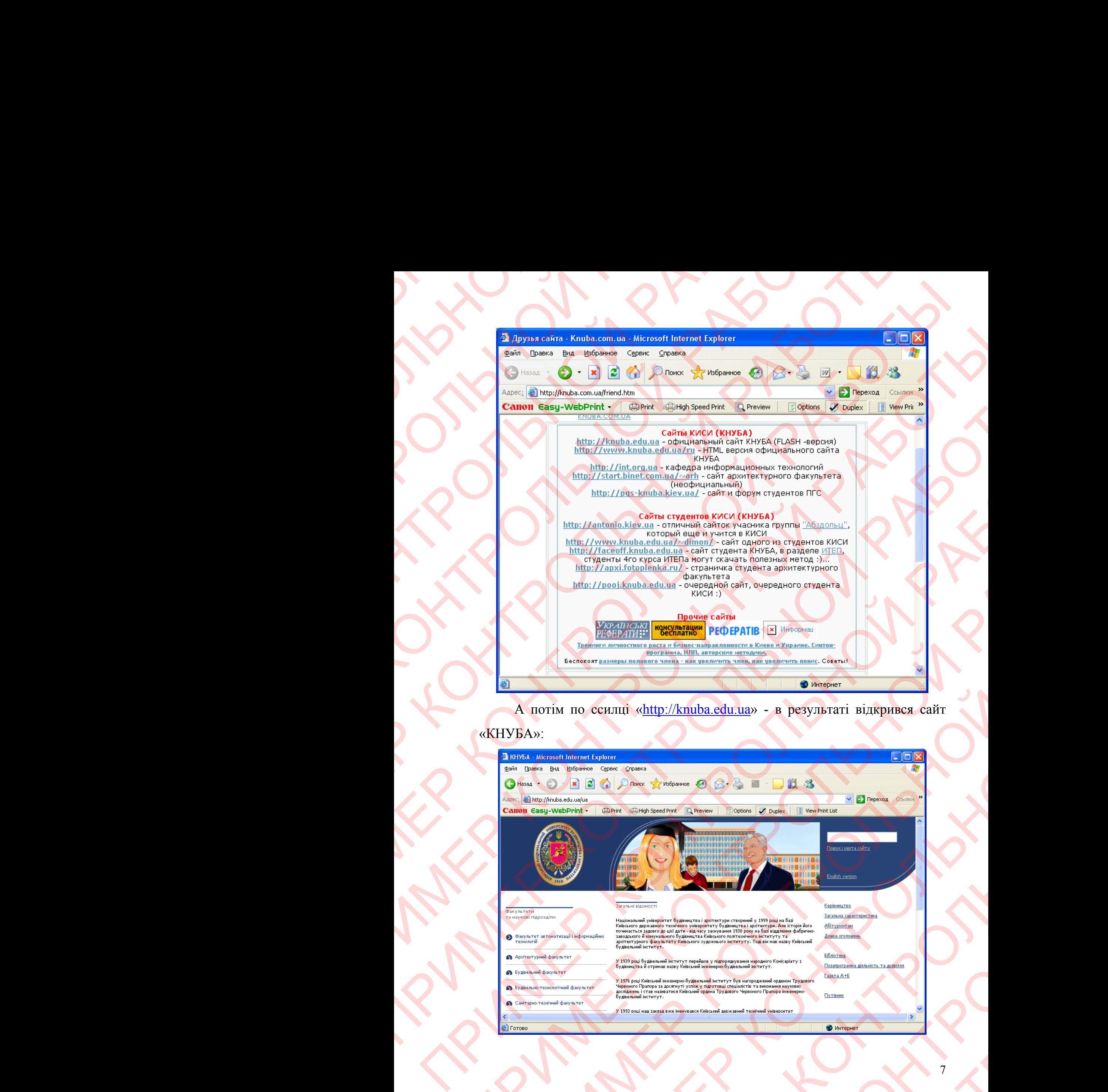

А потім по ссилці «http://knuba.edu.ua» - в результаті відкрився сайт

#### «КНУБА»:

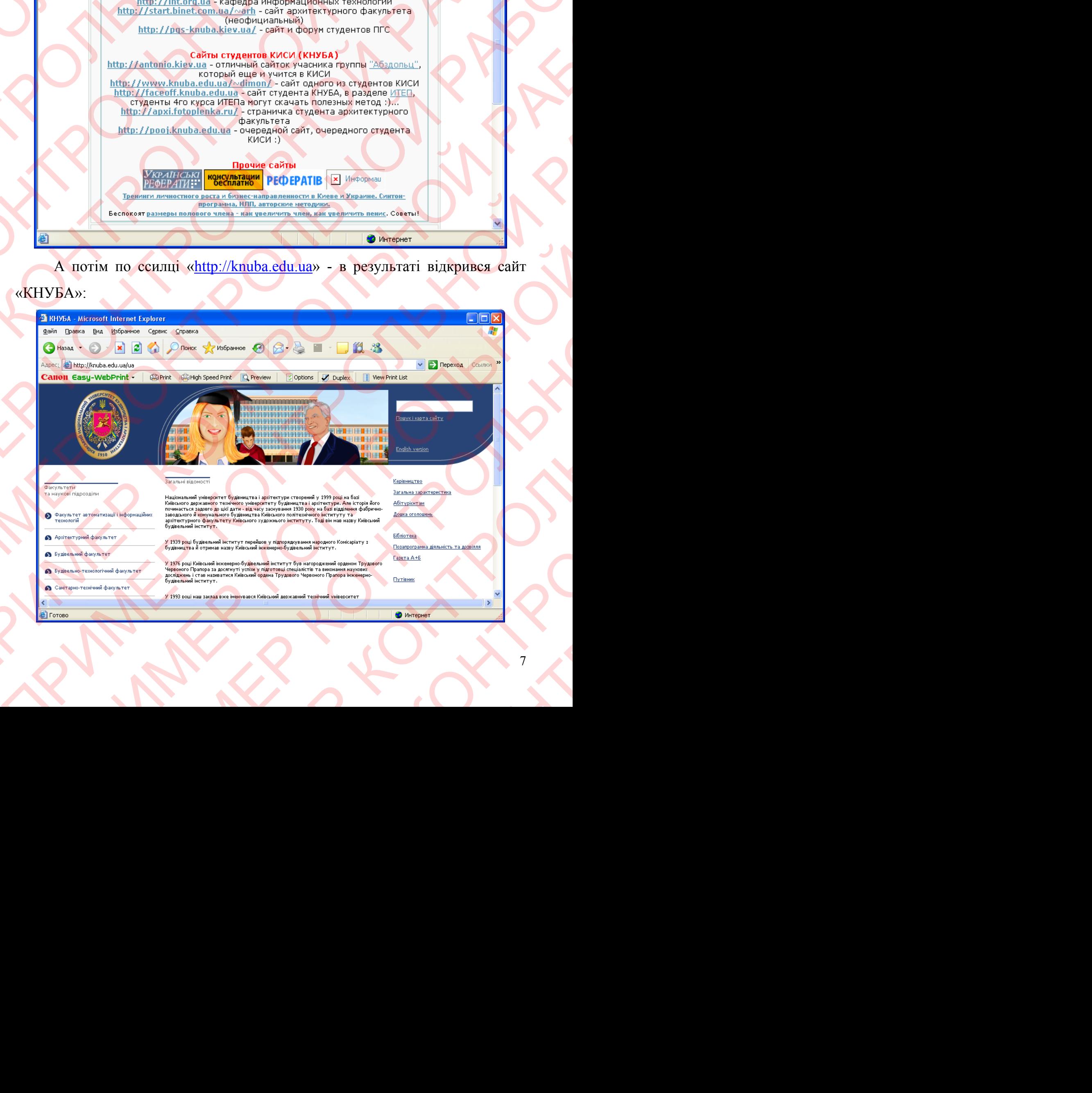

**2.2 Що таке гіперпосилання? Знайти необхідну інформацію про КНУБА на Web - сторінці www.ednu.kiev.ua з використанням гіперпосилань.** 

Гіперпосилання – це фрагмент HTML-документа - вказуючий на інший файл, який може бути розташований в Інтернет; і - що містить повний шлях (URL) до цього файлу або це слово, або зображення в електронному документі, що містять посилання на інші файли або частини документа, на які можна перейти клацанням "миші" по гіперпосиланню… 2.2 Що таке гіперпосилання? Зн.<br>
на Web - сторінці www.ednu.ki<br>
Гіперпосилання – це фрагмег<br>
файл, який може бути розташован<br>
(URL) до цього файлу або це<br>
документі, що містять посилання<br>
які можна перейти клацанням "миш 2.2 Шо таке гіперпосилання? Знайти не<br>
на Web - сторінці www.ednu.kiev.ua з в<br>
Гіперпосилання – це фрагмент НТМ<br>
файл, який може бути розташований в Інт<br>
(URL) до цього файлу або це слово,<br>
документі, що містять посиланн 2.2 IIIo таке гіперносилання? Знайти необхідну на Web - сторінці www.ednu.kiev.ua з викорис Гіперносилання — це фрагмент НТМL-локум файл, який може бути розташовання на інші файли «Кихима перейти клацанням "миші" по гіпе 2.2 Що таке гінерносилання? Знайти необхідну інформа Web - сторінці www.ednu.kiev.ua з використанням<br>
Гіперносилання – не фрагмент HTML-локумента - в<br>
файл, акий може бути розганований в Інтернет; і - що мі<br>
(URL) до цьо 2.2 Шо таке гіперносилания? Знайни необхідну інформацію при Web - сторійці www.eduu.kiev.na з використаніям гіперно силания в Інтернет, і - що містить при Пітерносилания – це фрагмент ІГІМІ - локумента - вказуючи (RET) д 2.2 IIIO таке гіпериосидания? Знайти необхідну інформацію про КНУ<br>
на Web - сторінні www.eduu.ldev.ua з використанняя гіпериосидания<br>
Гіпериосидания – не фрагмент HTML-локумента – вжгукочні на їн<br>
(fdi, natii кожебун рот

Гіперпосилання [hyperlink] - слово або зображення в електронному документі, що містять посилання на інші файли або частини документа, на які можна перейти клацанням "миші" по гіперпосиланню. Гіперпосилання в тексті, як правило, виділяються кольором;

Гіперпосилання - для користувача - графічне зображення або текст на сайті або в листі електронної пошти, встановлюючі зв'язок і дозволяючі переходити до інших об'єктів Інтернет.

Для того щоб знайти необхідну інформацію про КНУБА на Web сторінці www.ednu.kiev.ua з використанням гіперпосилань – необхідно запустити Internet Explorer, в адресній строці ввести «www.ednu.kiev.ua». В результаті відкриється така сторінка:

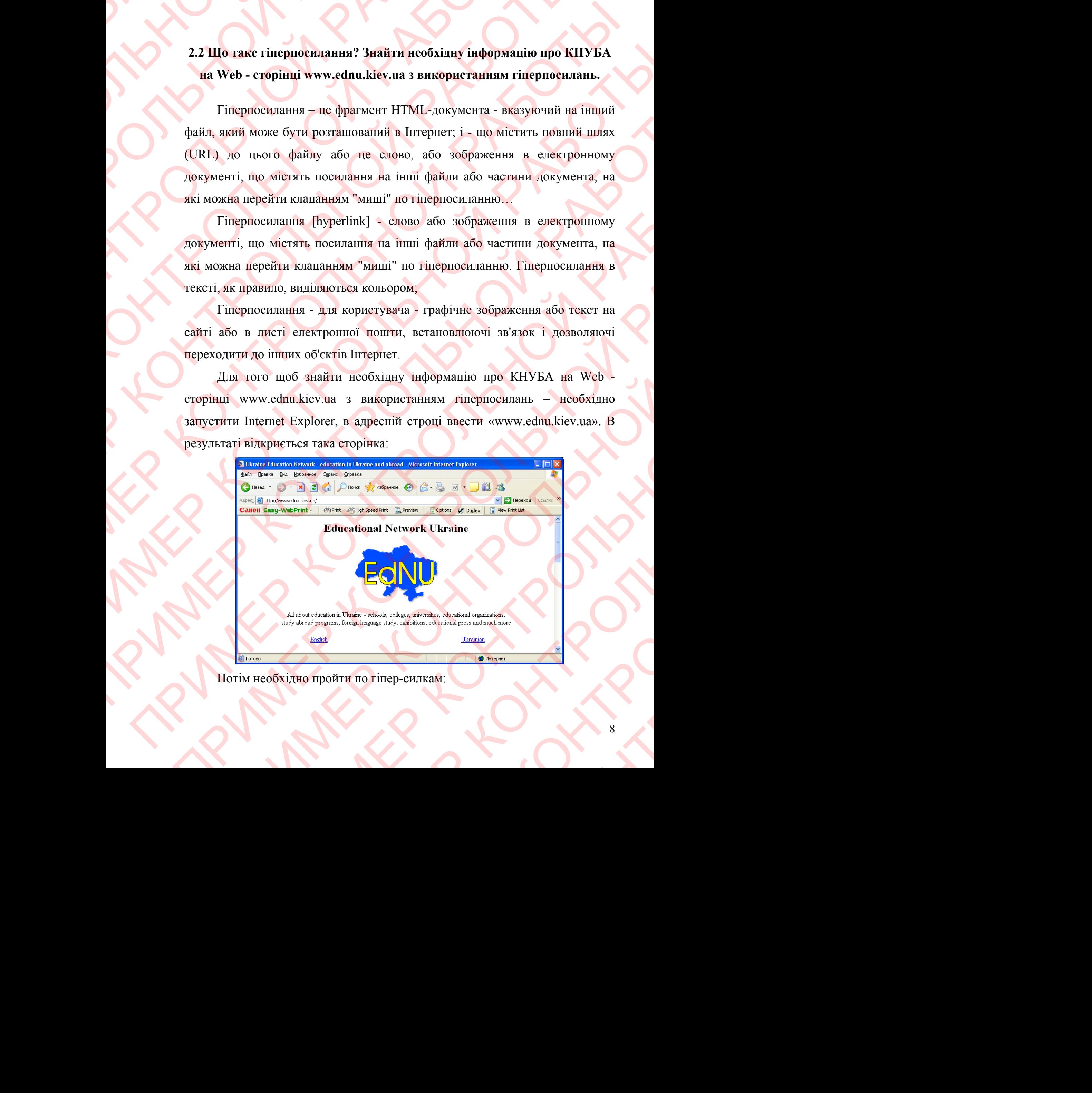

Потім необхідно пройти по гіпер-силкам:

#### Ukrainian / Навчальні заклади / КИЇВ / Університети /

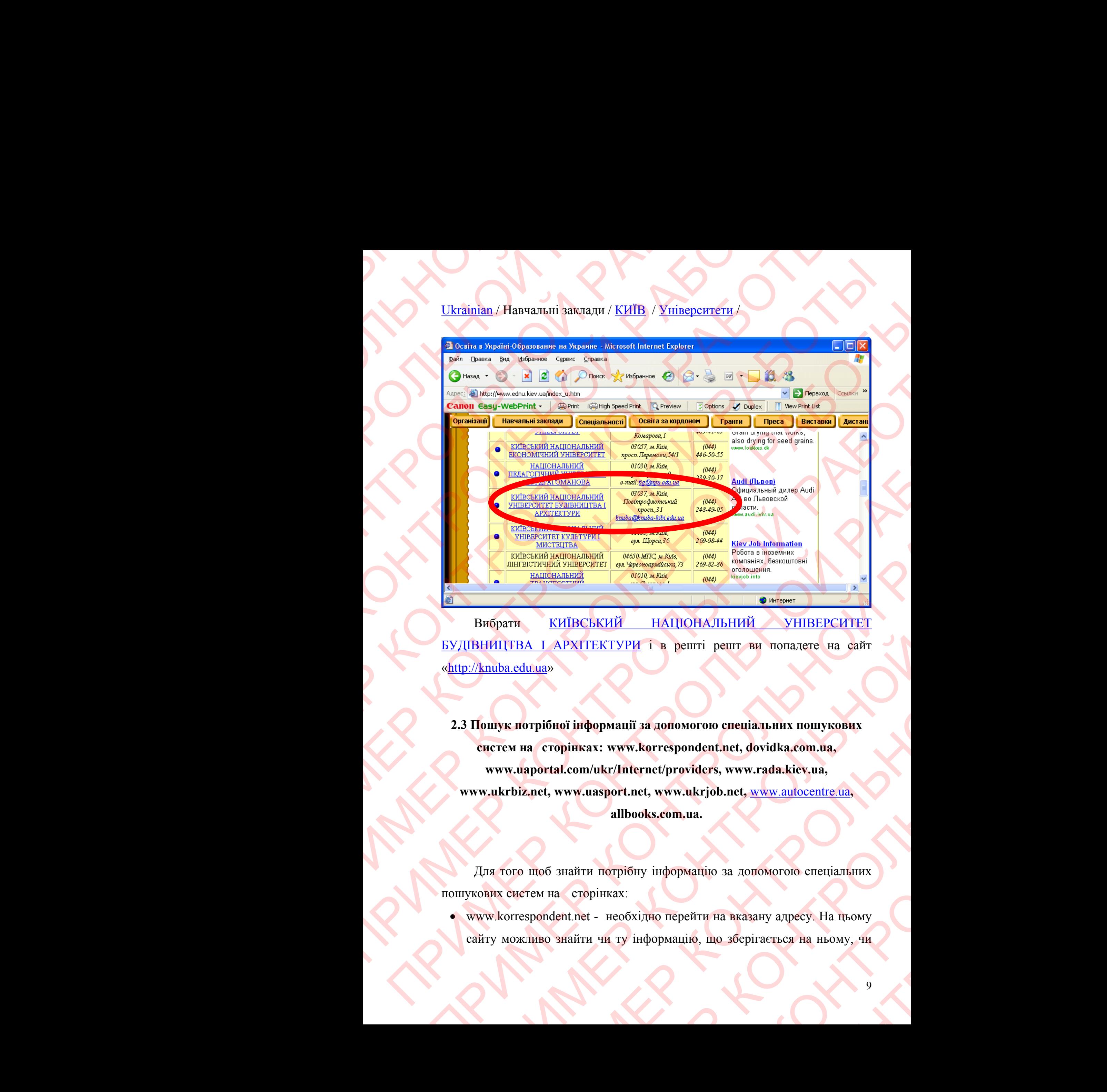

Вибрати КИЇВСЬКИЙ НАЦІОНАЛЬНИЙ УНІВЕРСИТЕТ БУДІВНИЦТВА І АРХІТЕКТУРИ і в решті решт ви попадете на сайт «http://knuba.edu.ua»

**2.3 Пошук потрібної інформації за допомогою спеціальних пошукових систем на сторінках: www.korrespondent.net, dovidka.com.ua, www.uaportal.com/ukr/Internet/providers, www.rada.kiev.ua, www.ukrbiz.net, www.uasport.net, www.ukrjob.net,** www.autocentre.ua**, allbooks.com.ua.**  THE CONTROLLED CONTROLLED THE CONTROLLED CONTROLLED CONTROLLED CONTROLLED CONTROLLED CONTROLLED CONTROLLED CONTROLLED CONTROLLED CONTROLLED CONTROLLED CONTROLLED CONTROLLED CONTROLLED CONTROLLED CONTROLLED CONTROLLED CONTR ANIMATE CHANGE CONTROL CONTROL CONTROL CONTROL CONTROL CONTROL CONTROL CONTROL CONTROL CONTROL CONTROL CONTROL CONTROL CONTROL CONTROL CONTROL CONTROL CONTROL CONTROL CONTROL CONTROL CONTROL CONTROL CONTROL CONTROL CONTROL НАЦОНАЛЬНИЙ УНІВЕРСИТЕТ<br> **КТУРИ** і в решті решт ви попадете на сайт<br>
ни попадете на сайт<br>
ни попадете на сайт<br>
них и www.korrespondent.net, dovidka.com.ua,<br>
kr/Internet/providers, www.rada.kiev.ua,<br>
sport.net, www.ukrjob. THE PERIT DELIT BET DONATHER HA CART AND THE CONTROLL OF THE CONTROLL OF THE CONTROLL OF THE CONTROLL OF THE CONTROLL OF THE CONTROLL OF THE CONTROLL OF THE CONTROLL OF THE CONTROLL OF THE CONTROLL OF THE CONTROLL OF THE C Погою спеціальних пошукових<br>
ndent.net, dovidka.com.ua,<br>
viders, www.rada.kiev.ua,<br>
ukrjob.net, www.autocentre.ua,<br>
ua.<br>
autocentre.ua,<br>
eйти на вказану адресу. На цьому<br>
iio, що зберігається на ньому, чи et, dovidka.com.ua,<br>
www.rada.kiev.ua,<br>
net, www.autocentre.ua,<br>
а допомогою спеціальних<br>
вказану адресу. На цьому<br>
зберігається на ньому, чи

Для того щоб знайти потрібну інформацію за допомогою спеціальних пошукових систем на сторінках:

 www.korrespondent.net - необхідно перейти на вказану адресу. На цьому сайту можливо знайти чи ту інформацію, що зберігається на ньому, чи будь яку іншу. Для цього потрібно в поле «Искать» ввести те що потрібно найти, наприклад «ВУЗы» і натиснути «>>»

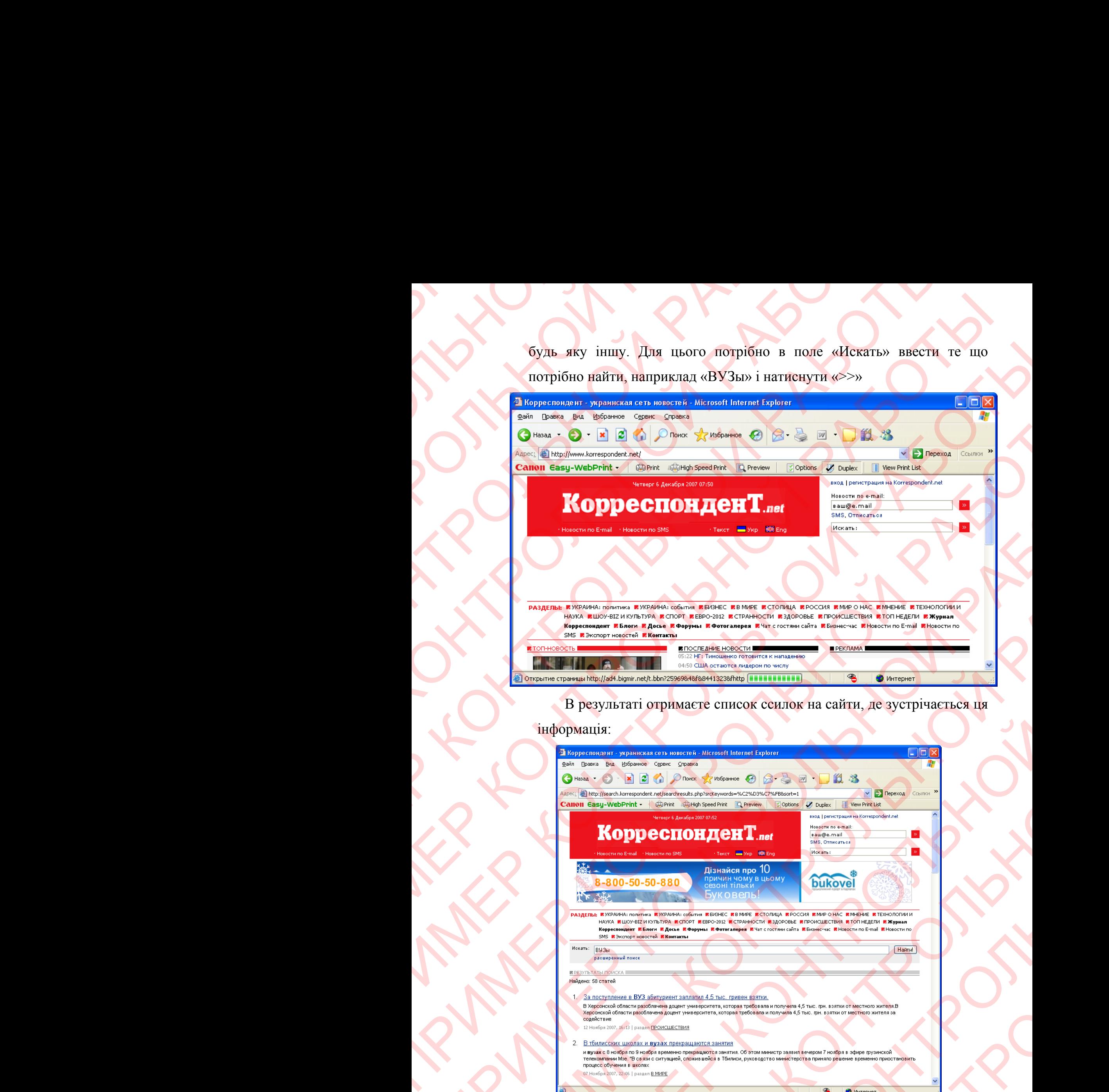

В результаті отримаєте список ссилок на сайти, де зустрічається ця

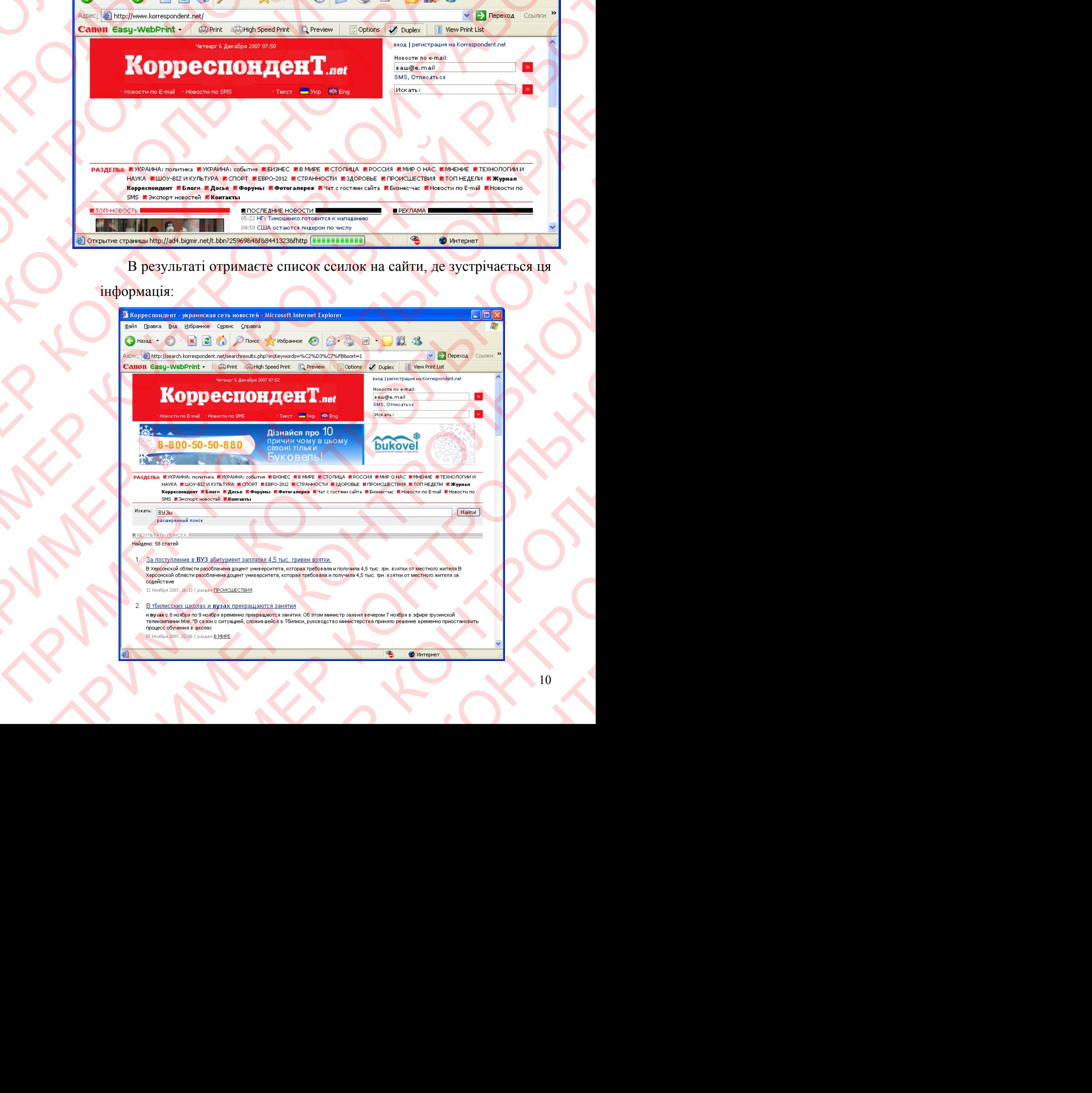

інформація:

dovidka.com.ua – необхідно перейти на вказану адресу. На цьому сайту можливо знайти лише ту інформацію, що зберігається на ньому.

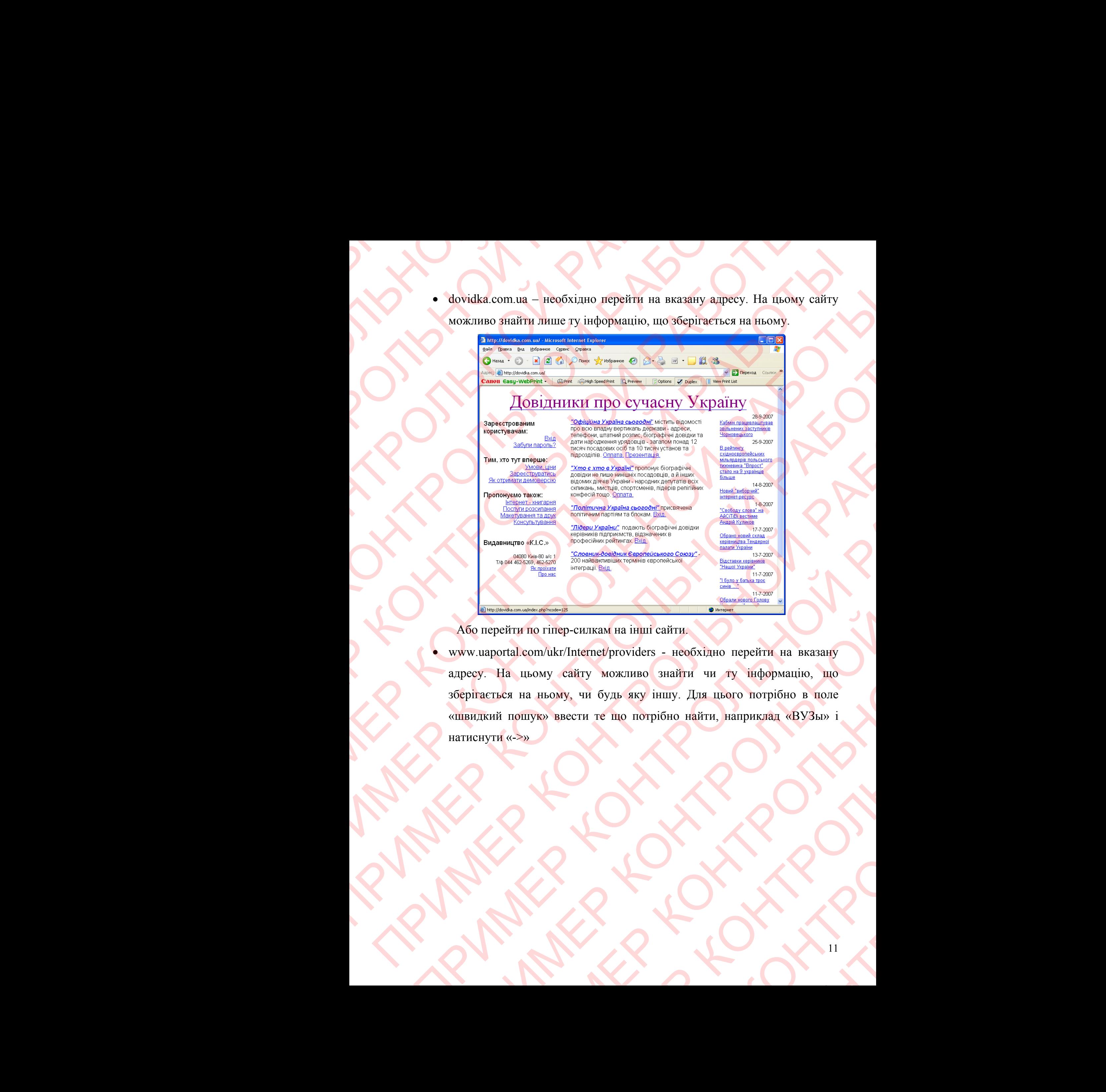

Або перейти по гіпер-силкам на інші сайти.

www.uaportal.com/ukr/Internet/providers - необхідно перейти на вказану адресу. На цьому сайту можливо знайти чи ту інформацію, що зберігається на ньому, чи будь яку іншу. Для цього потрібно в поле «швидкий пошук» ввести те що потрібно найти, наприклад «ВУЗы» і натиснути «->» ПРИМЕР КОНТРОЛЬНОЙ РАБОТЫ HURRAN HIS INDIVIDENCE - HEOGRAINHO REPERTA HIS BRESSIANTS (HETHER PROVIDENCE) - HEOGRAINHO REPERTA HIS BRESSIANTS ПРИМЕР КОНТРОЛЬНОЙ РАБОТЫ ПРИМЕР КОНТРОЛЬНОЙ РАБОТЫ HAIRDIKIAI «BY3bi» i

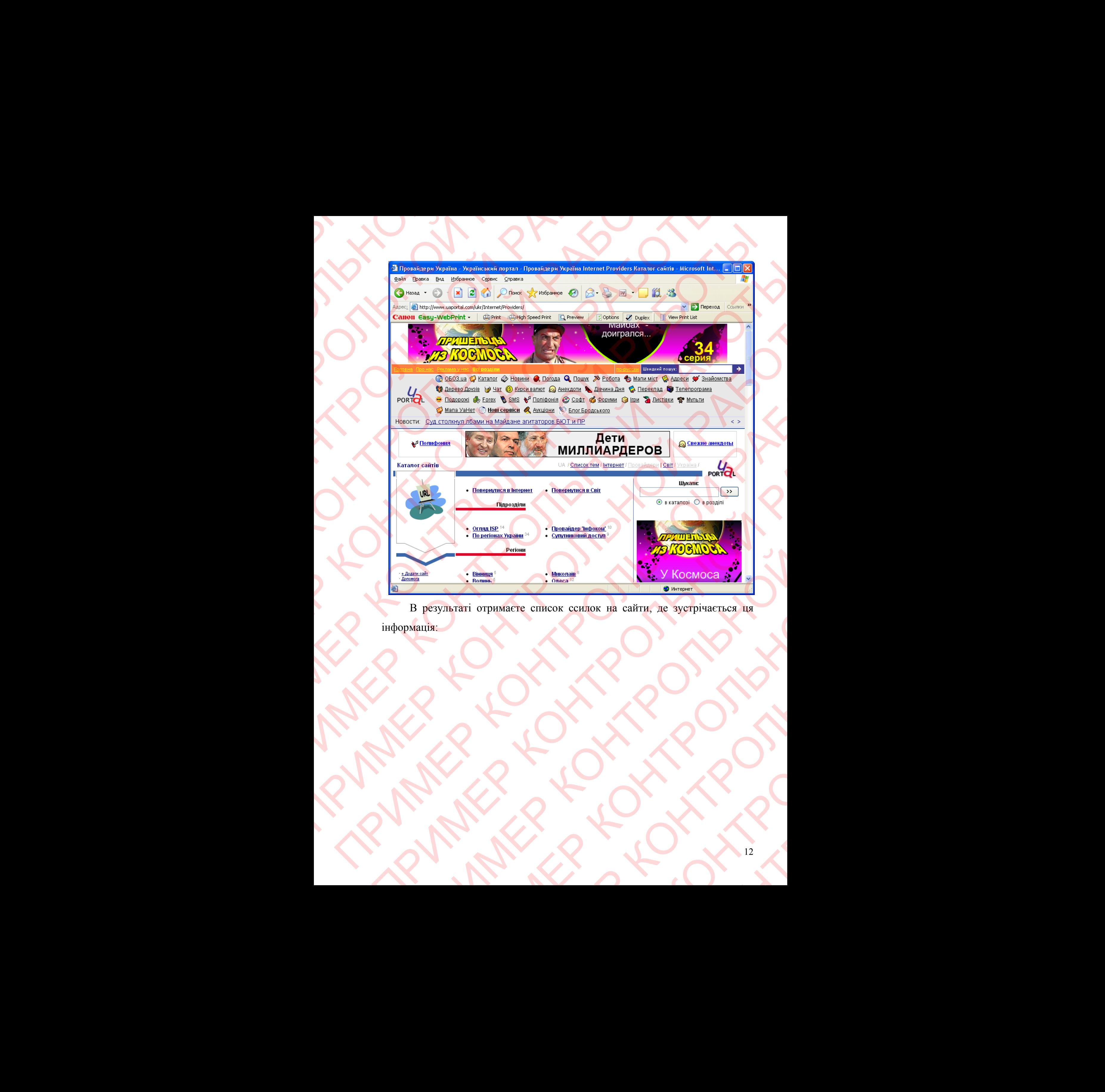

В результаті отримаєте список ссилок на сайти, де зустрічається ця інформація: ПРИМЕР КОНТРОЛЬНОЙ РАБОТЫ **ПРИМЕР КАРОЛЬНОЙ** 

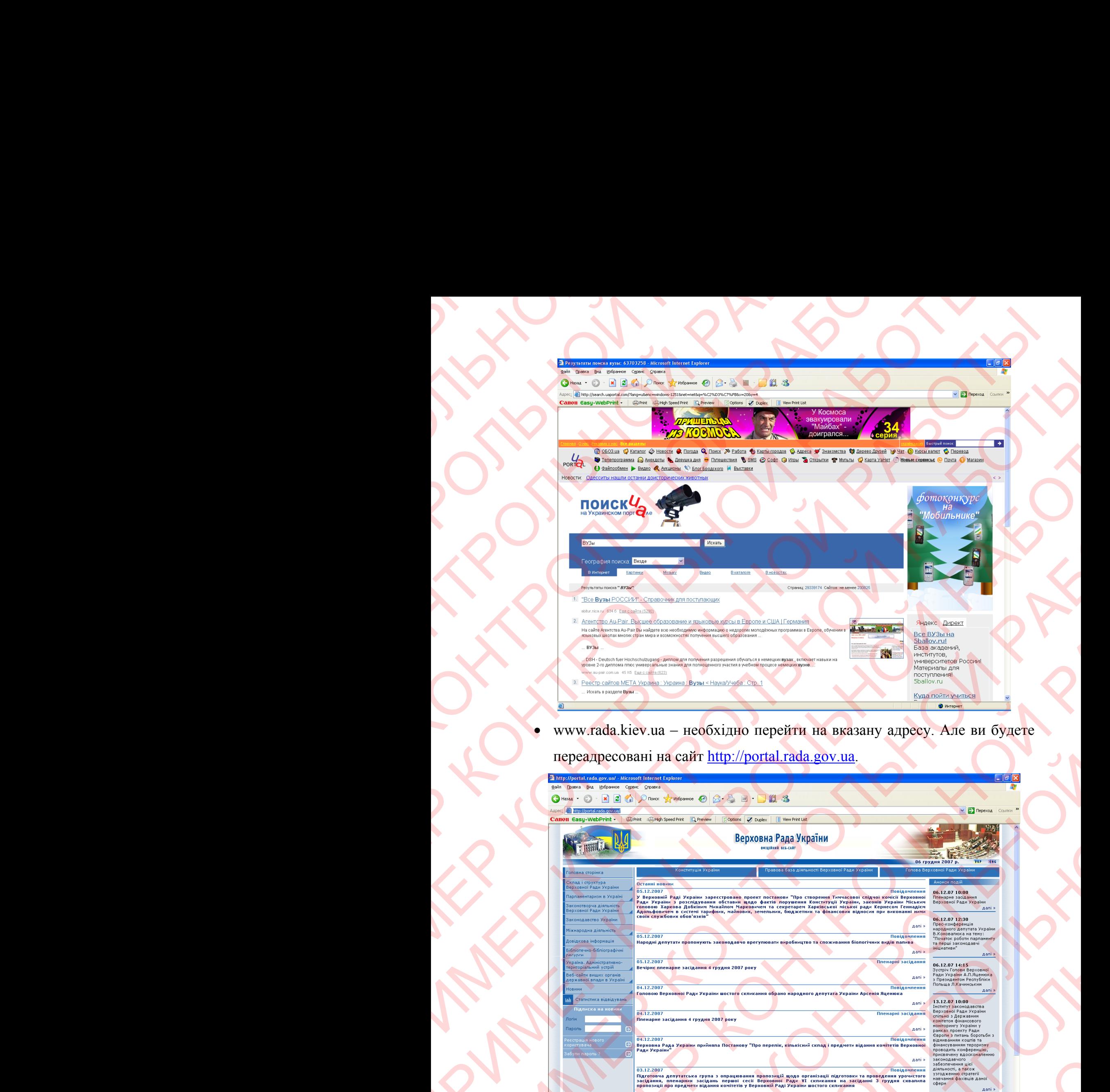

 www.rada.kiev.ua – необхідно перейти на вказану адресу. Але ви будете переадресовані на сайт http://portal.rada.gov.ua.

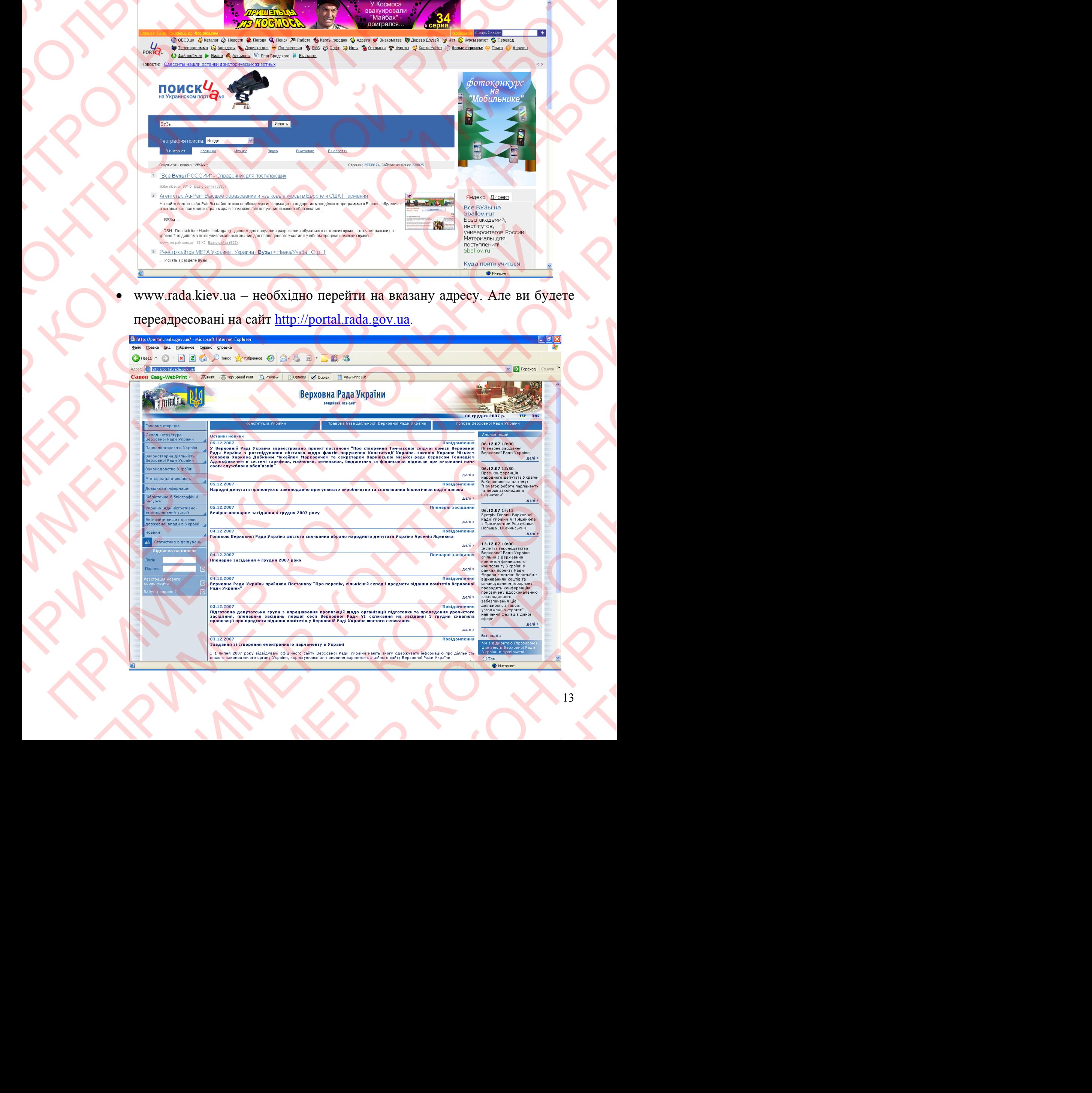

На цьому сайту можливо знайти лише ту інформацію, що зберігається

на ньому.

www.ukrbiz.net – необхідно перейти на вказану адресу.

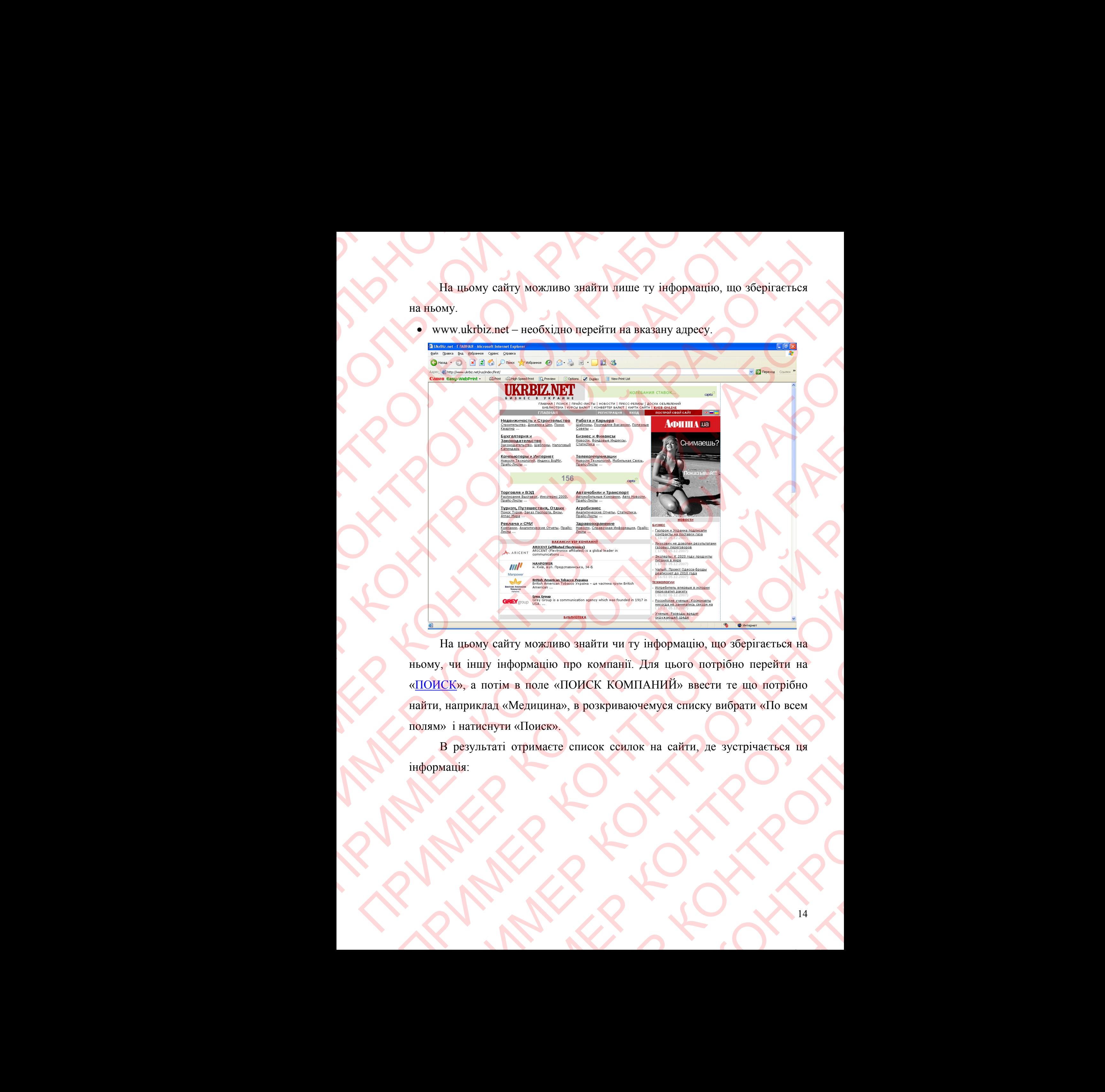

На цьому сайту можливо знайти чи ту інформацію, що зберігається на ньому, чи іншу інформацію про компанії. Для цього потрібно перейти на «ПОИСК», а потім в поле «ПОИСК КОМПАНИЙ» ввести те що потрібно найти, наприклад «Медицина», в розкриваючемуся списку вибрати «По всем полям» і натиснути «Поиск». HISO SHAITHY 414 HY HY IHOPOPMALUIO, HIO SOEPITACTICA HA<br>
HIPO KOMMANII. ДЛЯ 11ЬОГО ПОТРІОЮ ПЕРЕЙТИ НА<br>
«ПОИСК КОМПАНИЙ» ВВЕСТИ ТЕ ЩО ПОТРІОЮ<br>
«Респисок ссилок на сайти, де зустрічається ня TH ЧИ ТУ ІНФОРМАЦІЮ, ЩО Зберігається на<br>СКОМПАНИЙ» ввести те що потрібно<br>зкриваючемуєя списку вибрати «По всем<br>экриваючемуєя списку вибрати «По всем и ниформацію, що зберігається на Для цього потрібно перейти на ПАНИЙ» ввести те що потрібно<br>ПАНИЙ» ввести те що потрібно<br>чемуся списку вибрати «По всем IN BRECTH TE LUO ПОТРІбНО<br>СПИСКУ ВИбрати «По всем

В результаті отримаєте список ссилок на сайти, де зустрічається ця інформація:

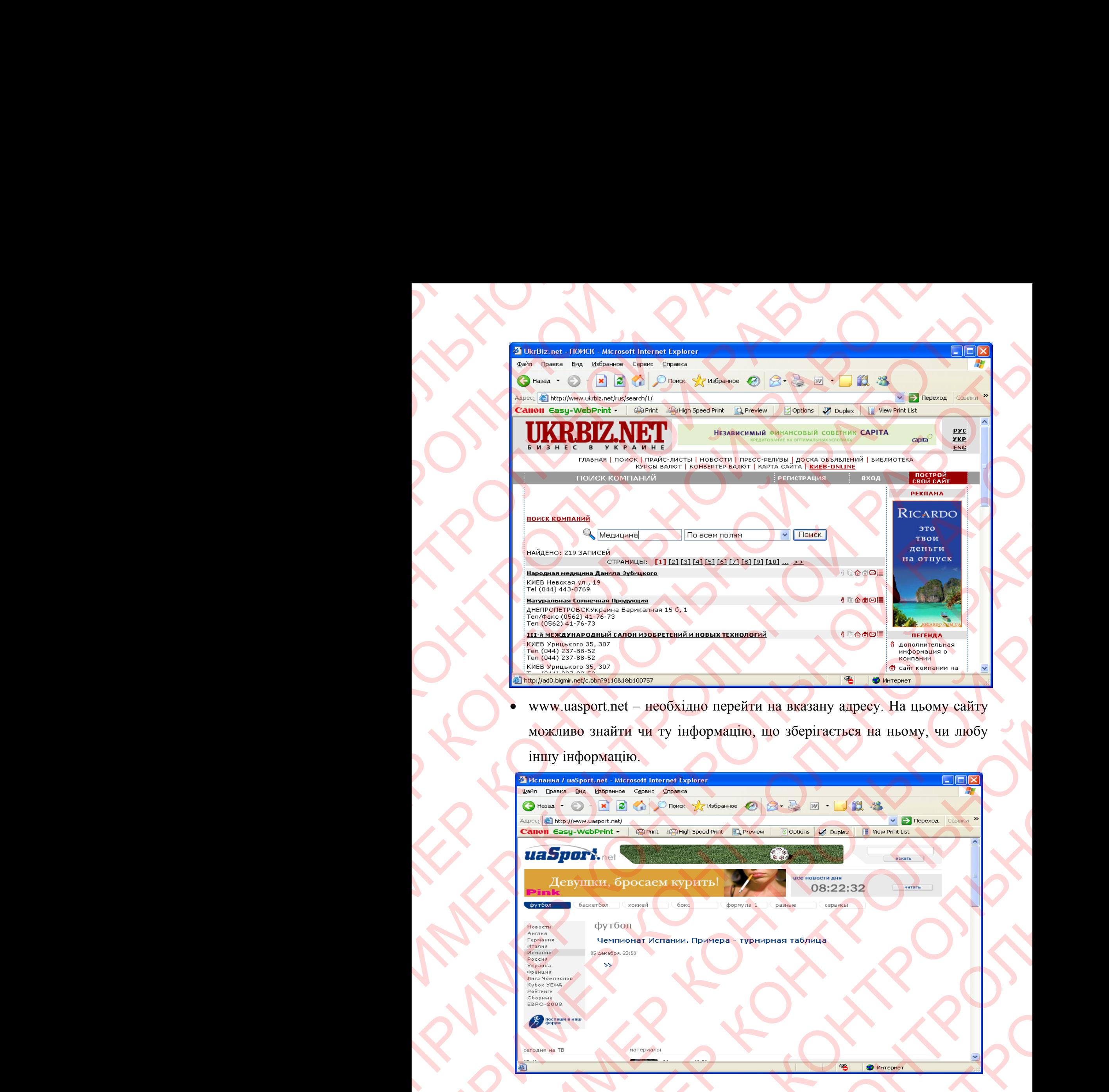

 www.uasport.net – необхідно перейти на вказану адресу. На цьому сайту можливо знайти чи ту інформацію, що зберігається на ньому, чи любу іншу інформацію.

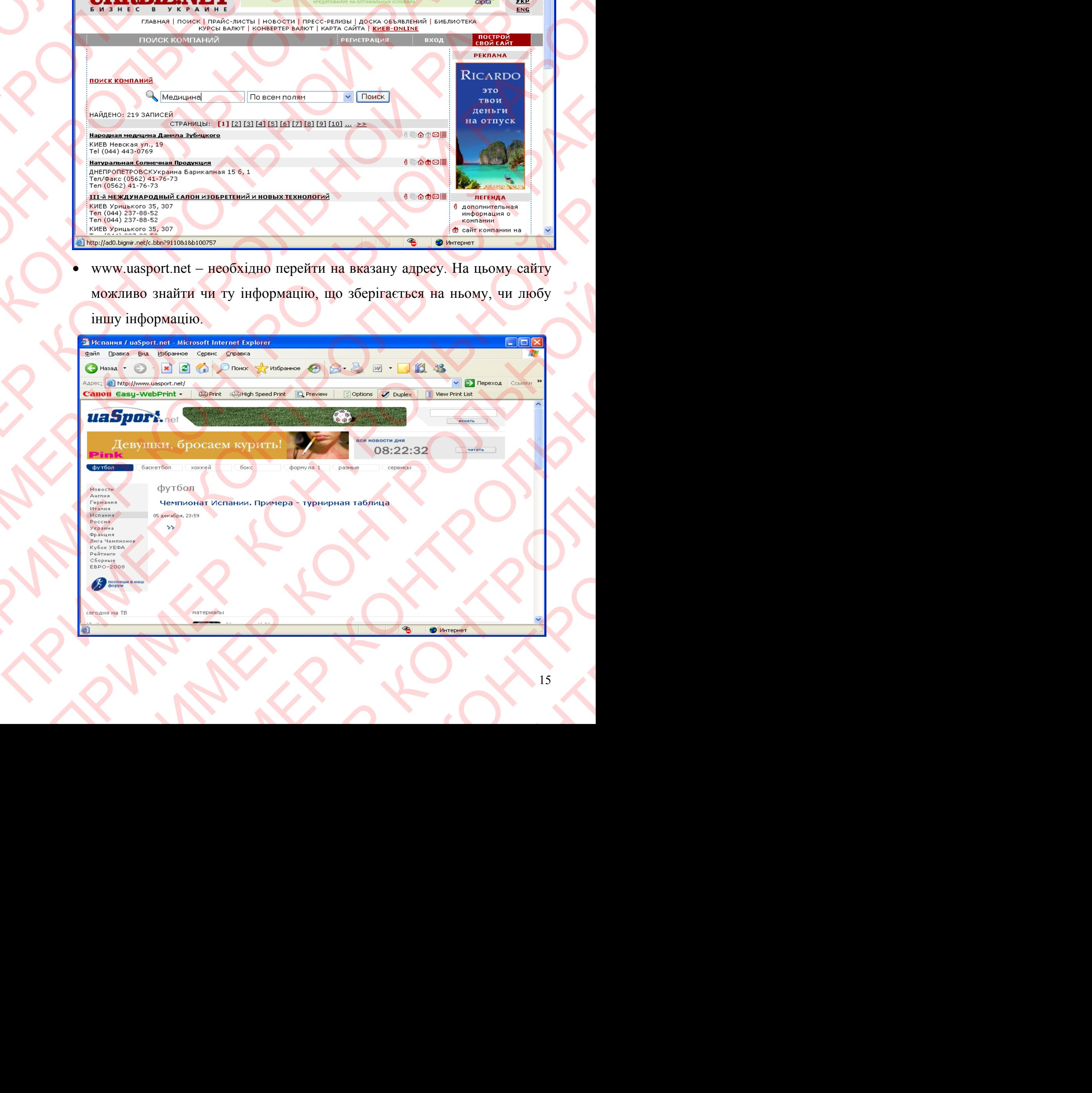

Для цього потрібно ввести те що потрібно найти, наприклад «Футбол» і натиснути «Искать».

В результаті отримаєте список ссилок на сайти, де зустрічається ця інформація:

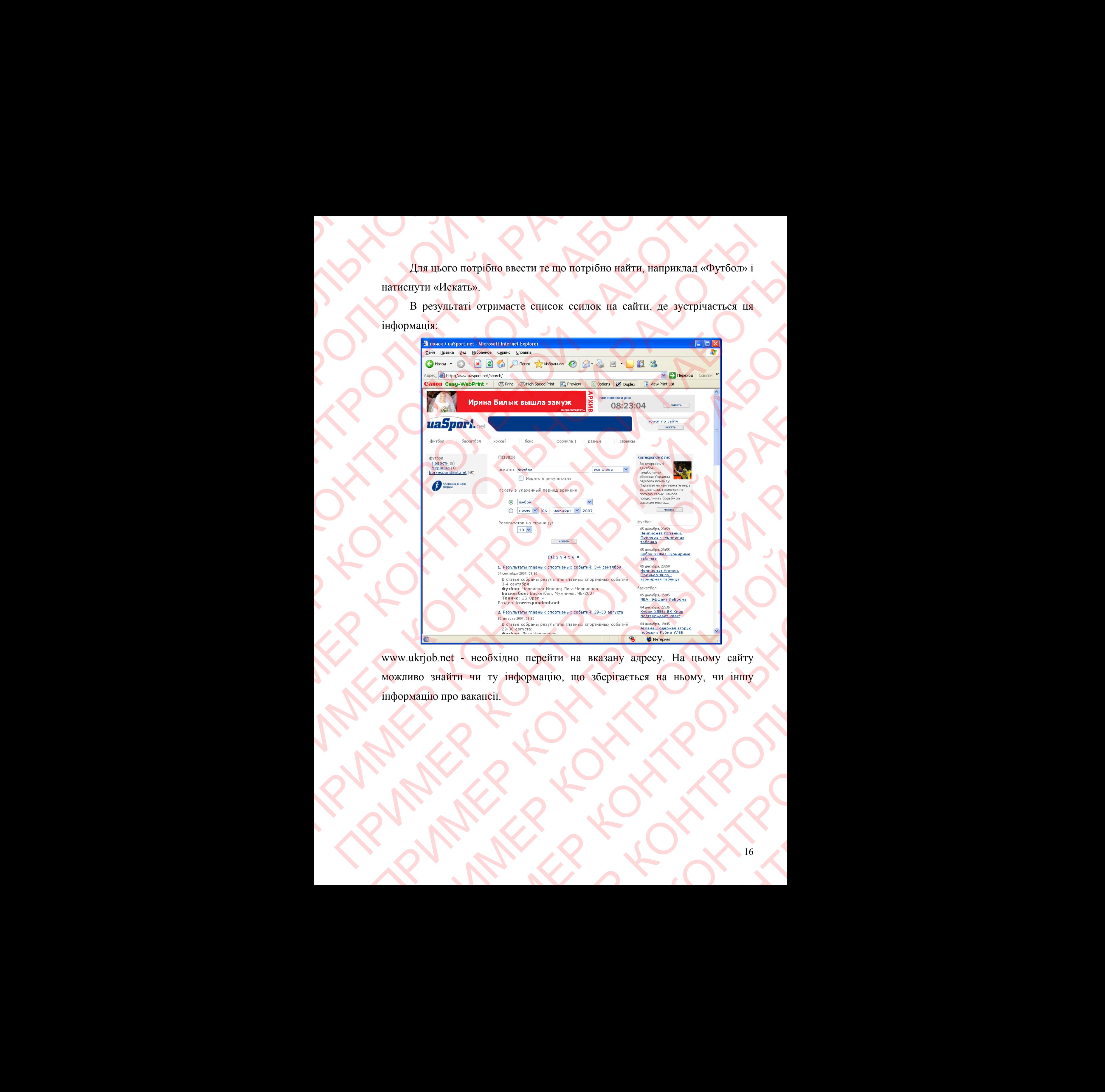

www.ukrjob.net - необхідно перейти на вказану адресу. На цьому сайту можливо знайти чи ту інформацію, що зберігається на ньому, чи іншу інформацію про вакансії. Казану адресу. На цьому сайту<br>Беерігасться на ньому, чи іншу адресу. На цьому сайту

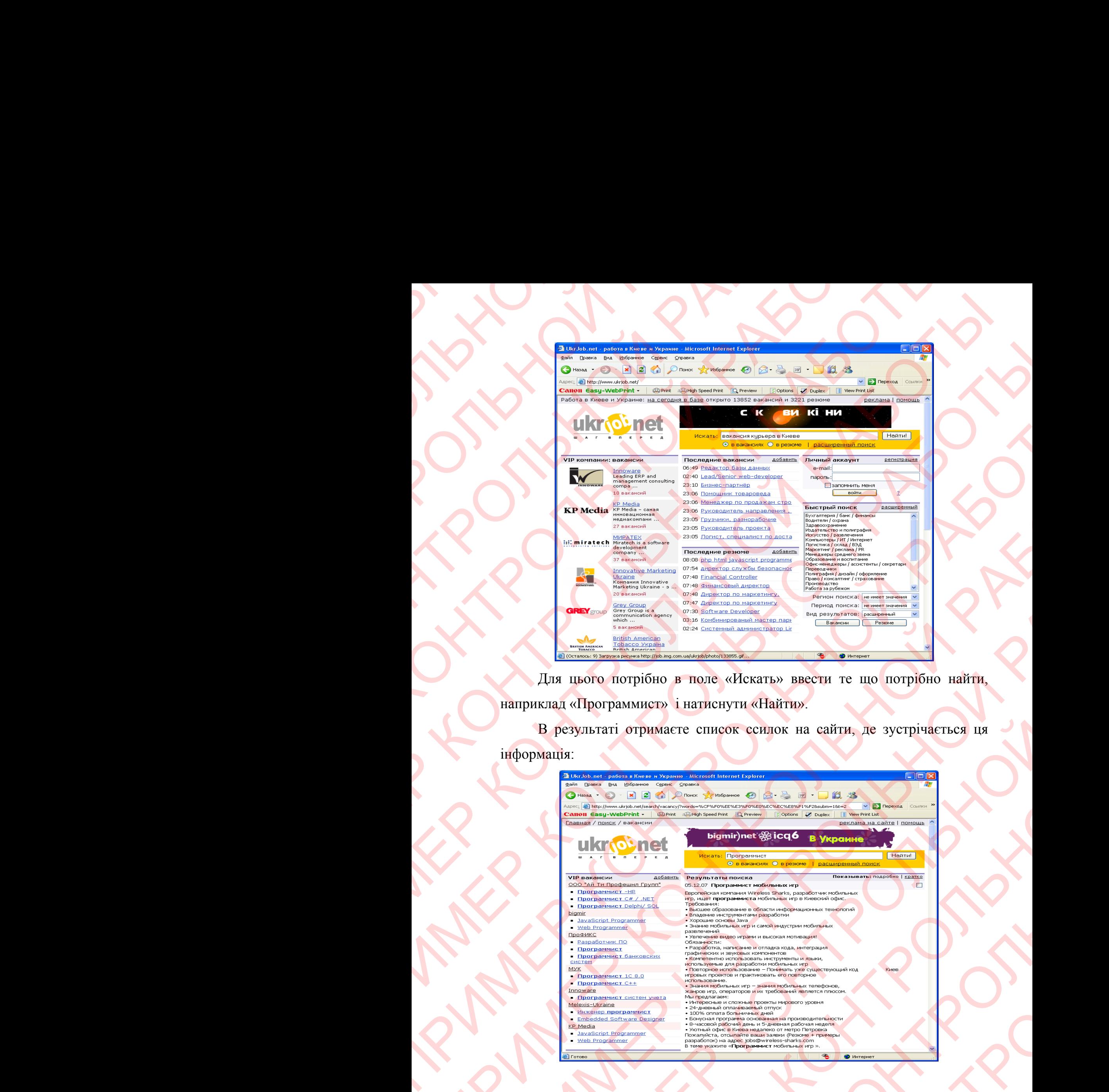

Для цього потрібно в поле «Искать» ввести те що потрібно найти, наприклад «Программист» і натиснути «Найти».

В результаті отримаєте список ссилок на сайти, де зустрічається ця інформація:

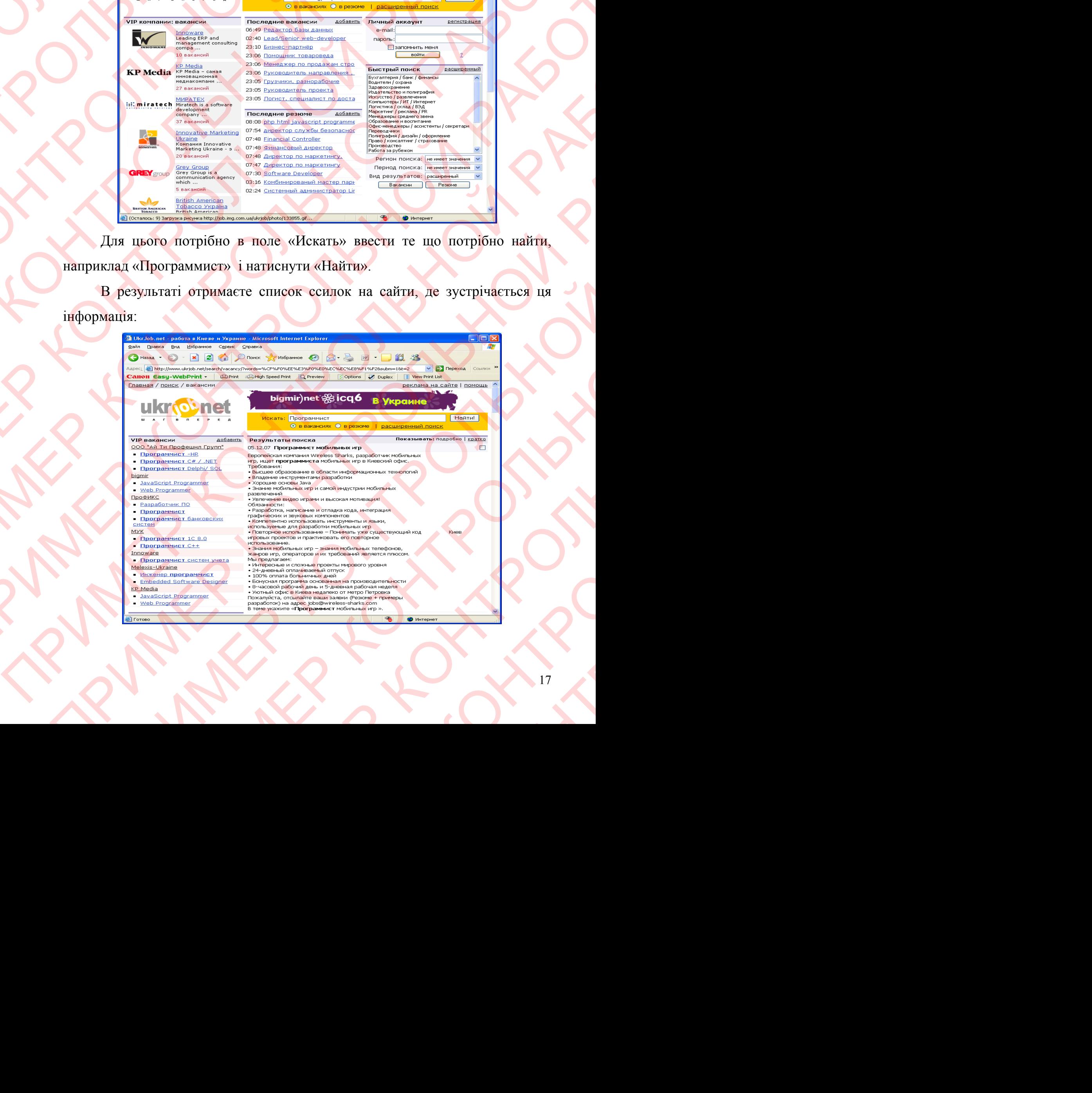

#### **3. Електронна пошта**

**3.1 Перейти на Web - сторінку безкоштовної електронної пошти Hotmail у вікні Internet Explorer. Описати реєстрацію користувача.** 

Для того щоб зареєструвати нового користувача в безкоштовній електронній почті Hotmail, необхідно запустити Internet Explorer, в адресній строці ввести Web-адресу http://www.live.com/.

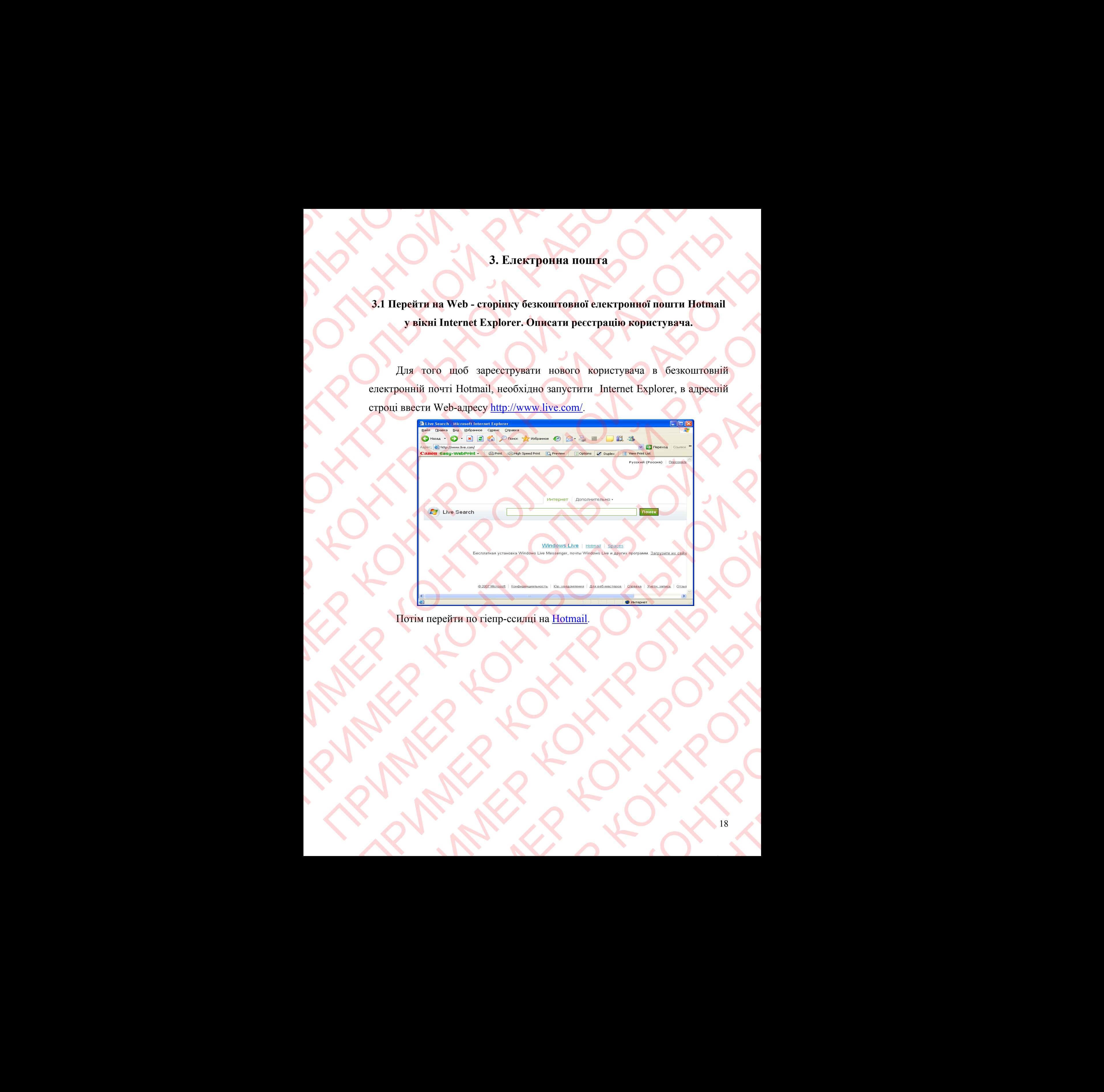

Потім перейти по гіепр-ссилці на Hotmail.

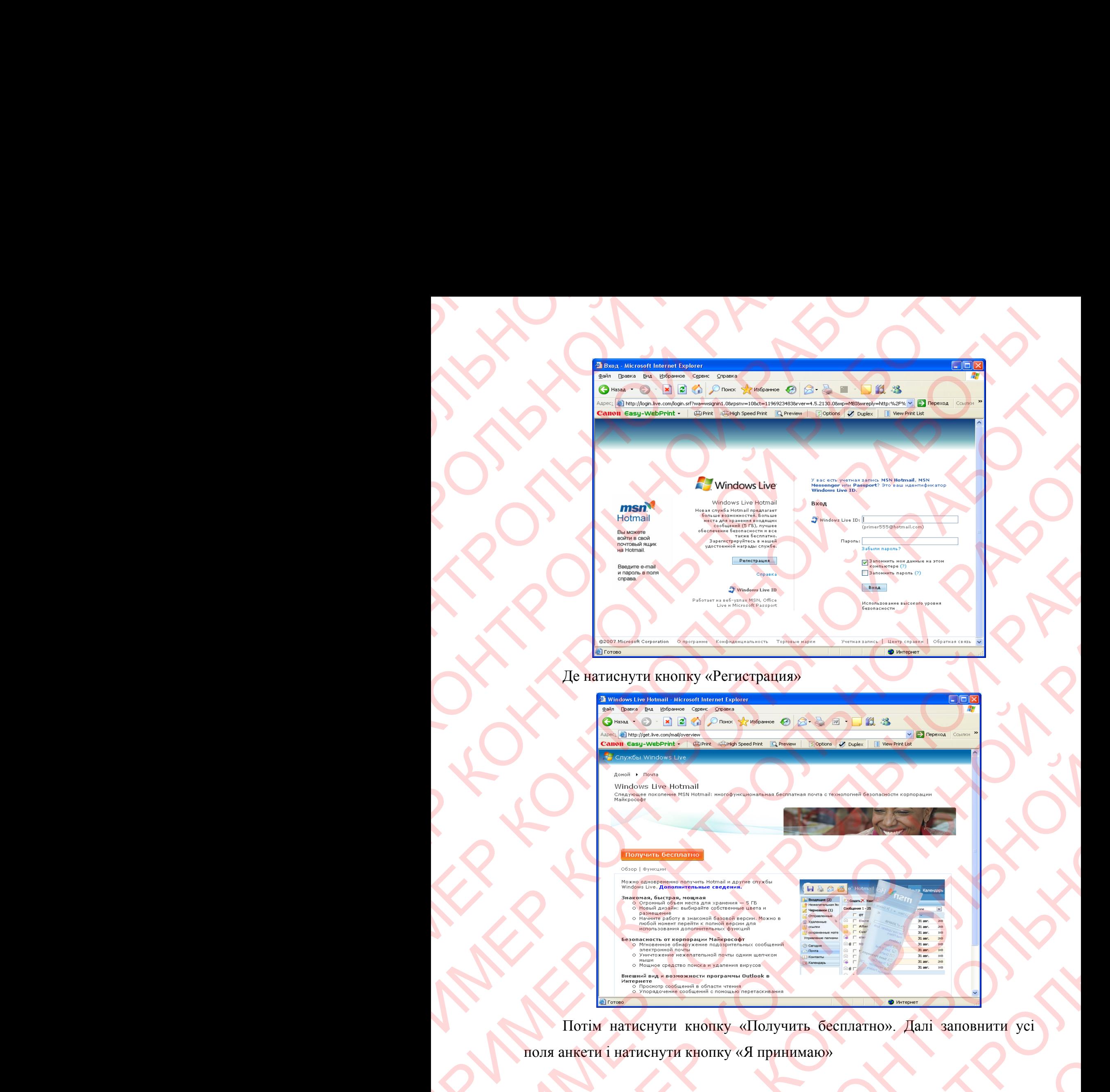

#### Де натиснути кнопку «Регистрация»

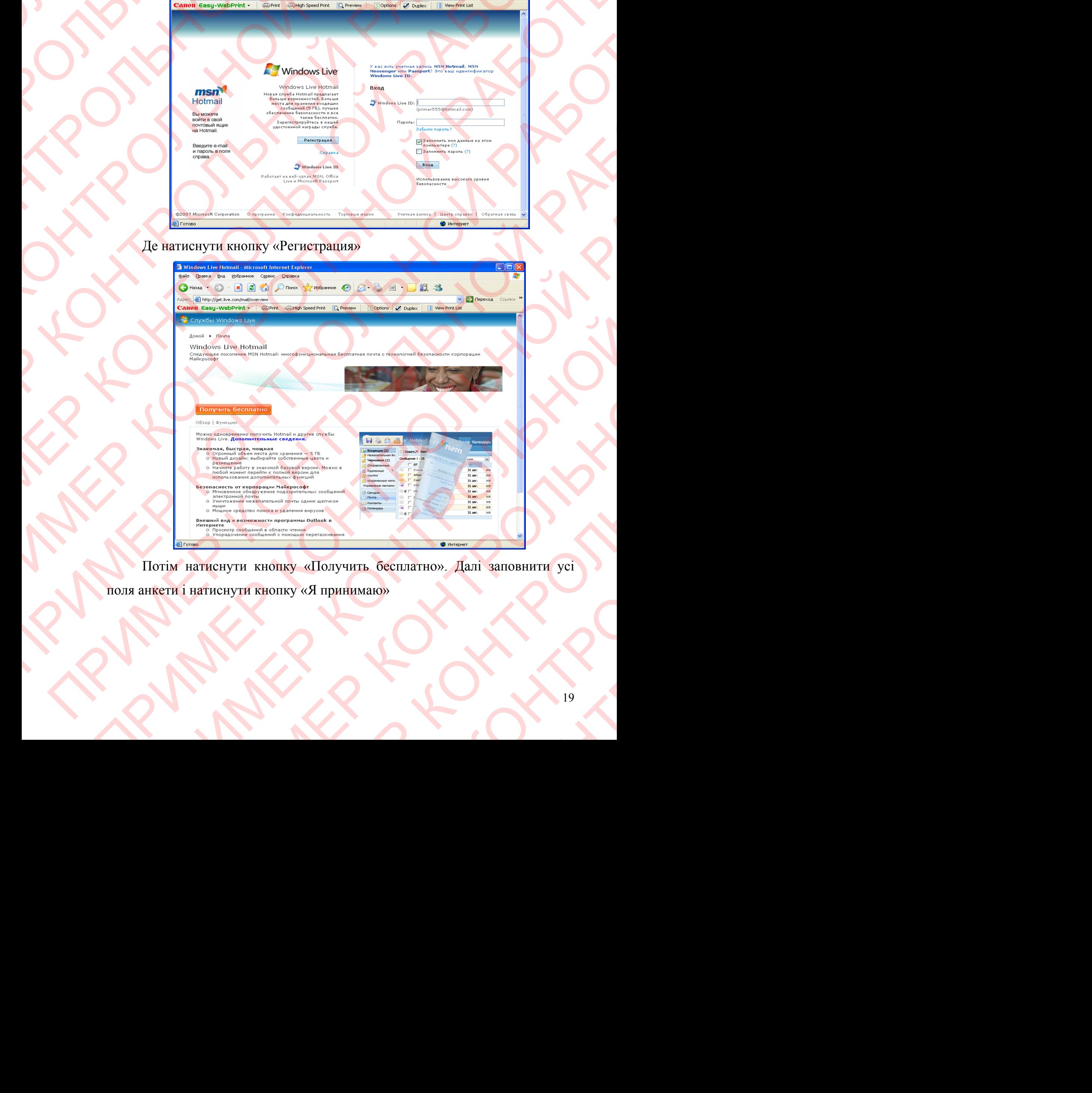

Потім натиснути кнопку «Получить бесплатно». Далі заповнити усі поля анкети і натиснути кнопку «Я принимаю»

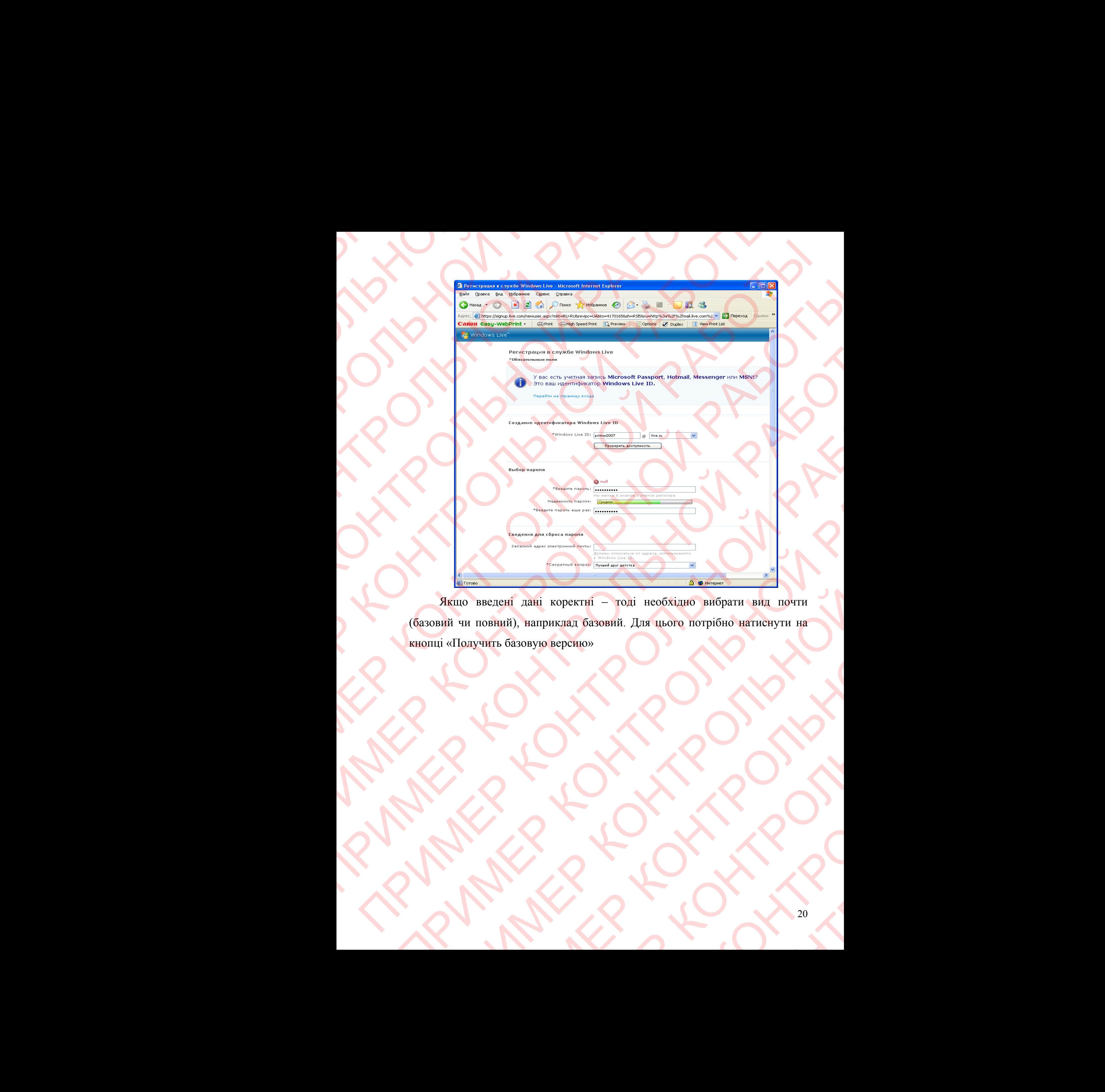

Якщо введені дані коректні – тоді необхідно вибрати вид почти (базовий чи повний), наприклад базовий. Для цього потрібно натиснути на кнопці «Получить базовую версию» POPERTHE - TOXI HEOGRAPHS BRIGGATH BRIT HOTEL ПРИМЕР КОНТРОЛЬНОЙ РАБОТЫ NPRIMER ROMAN

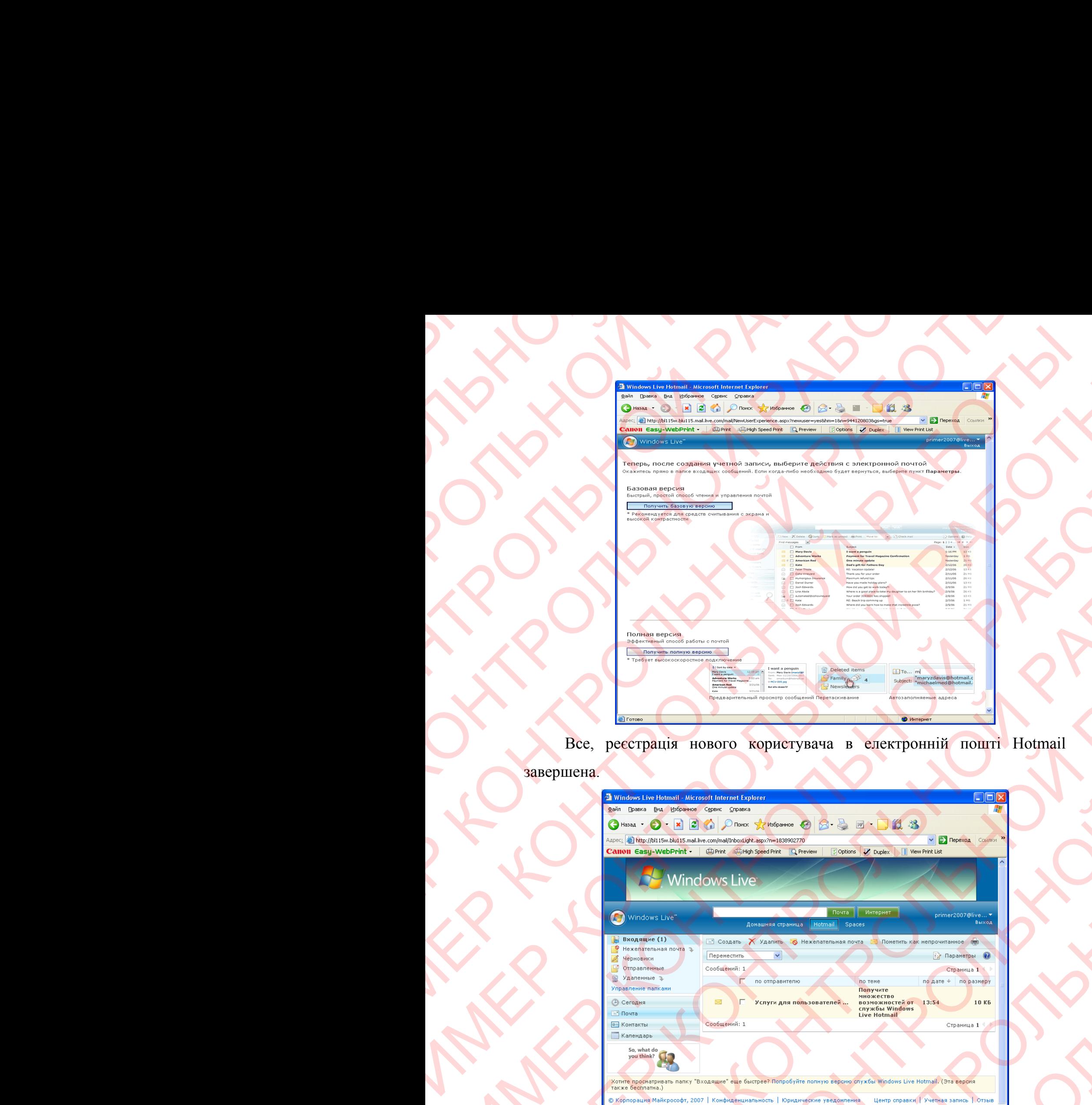

Все, реєстрація нового користувача в електронній пошті Hotmail

```
завершена.
```
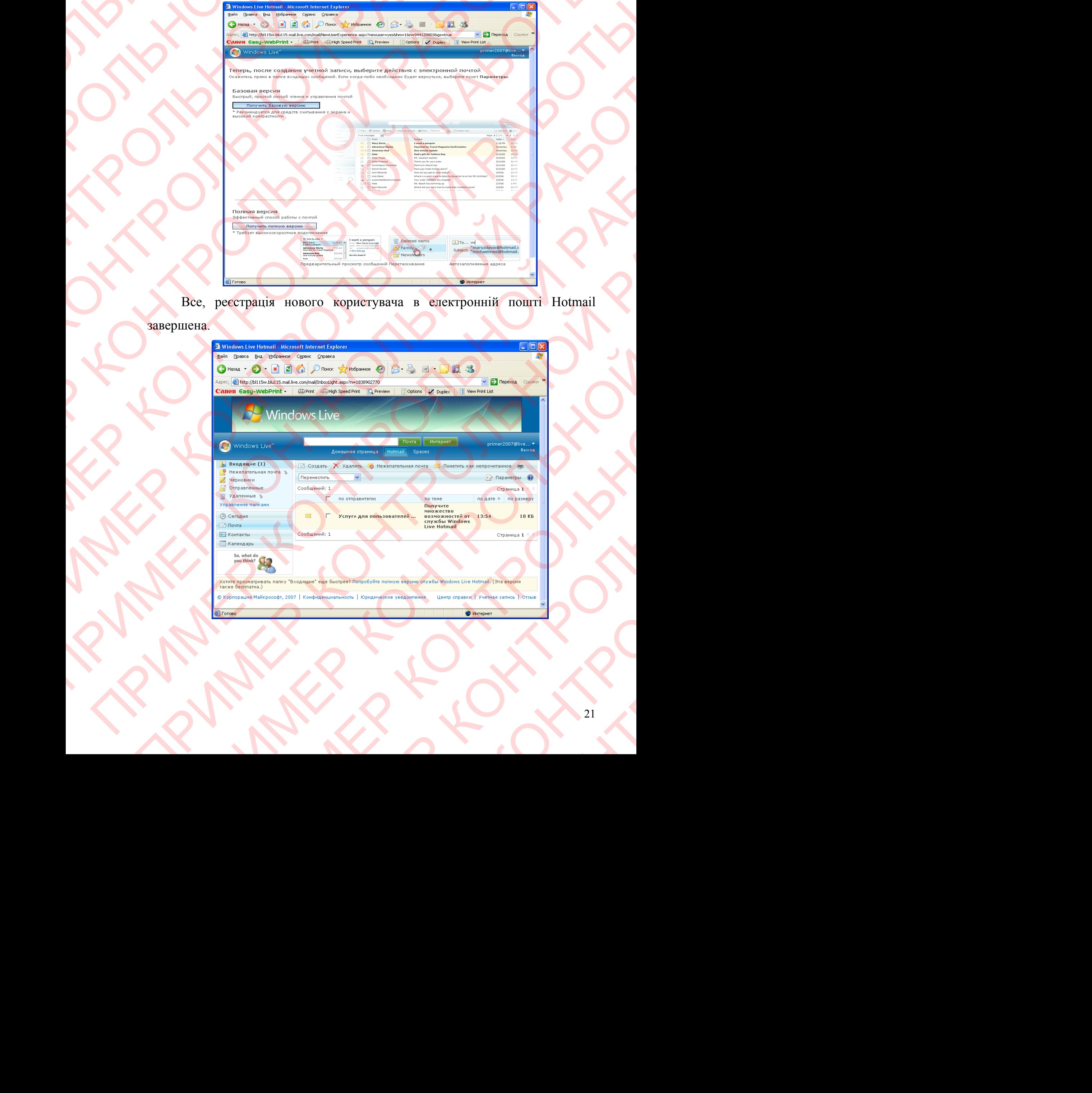

**3.2 Зареєструватися у системі безкоштовної електронної пошти www.oomail.com.ua, www.ukr.net або www.mail.ru** 

Для того щоб зареєструвати нового користувача в безкоштовній електронній почті mail.ru, необхідно запустити Internet Explorer, в адресній строці ввести Web-адресу www.mail.ru.

![](_page_21_Picture_245.jpeg)

Потім перейти по гіепр-ссилці на «Регистрация в почте».

Далі заповнити усі поля анкети і натиснути кнопку «Зарегестрировать почтовый ящик» ПРИМЕР КОНТРОЛЬНОЙ РАБОТЫ N. IRENEWARD CONTROLLER NPRIMER ROMAN

![](_page_22_Picture_163.jpeg)

Якщо введені дані коректні – все, реєстрація нового користувача в електронній пошті mail.ru завершена.

![](_page_22_Picture_164.jpeg)

**3.3 Як здійснити підписку на отримання інформаційних повідомлень через систему електронної пошти ( н а прикладі сайтів www.korrespondent.net, www.pravda.com.ua, www.podrobnosti.ua, for-**

**ua.com)?** 

Для того щоб здійснити підписку на отримання інформаційних повідомлень через систему електронної пошти на прикладі сайту www.korrespondent.net, необхідно запустити Internet Explorer, в адресній строці ввести Web-адресу www.korrespondent.net**,** потім перейти по гіперссилці на Новости по E-mail . 3.3 Ms 3.1 Micropology Hardware Market Alegred Market Alegred Market Alegred Market Alegred Market Alegred Market Alegred Market Alegred Market Alegred Market Alegred Market Alegred Market Alegred Market Alegred Market Ale 3,3 H & MÜCHATH HUTHACKY HA OTPHAMA<br>
HOPES CHECKPOHIOT HUTHACKY HA OTPHAMA<br>
HOPES CHECKPOHIOT HOWEVERS CONTROLLED AND THE TRANSPORTED TO THE CHECKPOHIOT CHECKPOHIOT SHEEP CHECKPOHIOT CHECKPOHIOT SHEEP CHECKPOHIOT SHEEP TO 3.3 Як здійснити підписку на отримання інфо<br>
через систему електроппої пошти (и а<br>
чих коrrespondent.net, www.pravda.com.ua, w<br>
α.com)?<br>
Для того шоб здійснити підписку на<br>
повідомлень через систему електронної пош<br>
www.

Потім необхідно зареєструватися на сайті korrespondent.net, для чого треба заповнити анкету і натиснути на кнопці «Готово». Якщо введені дані коректні – все, реєстрація підписки готова. Але для її підтвердження необхідно перейти по гіпер-ссилці, яка знаходиться в електронному письмі, що вам буде надіслано на електрону пошту, яку ви вказали при реєстрації.

![](_page_23_Picture_361.jpeg)

**3.4 Підключення до інтернет-конференції (chat.avanport.com. чи chat.uaportaI.com, чи chat.univ.kiev.ua, чи www.flip.kiev.ua, chat.mail.ru, чи chat.gala.nct, чи bizarre.kiev.ua): реєстрація, обрання теми обговорення чи задання власної теми, безпосереднє підключення до конференції.** 

Для того щоб підключитися до інтернет-конференції на прикладі сайту chat.avanport.com, необхідно запустити Internet Explorer, в адресній строці ввести Web-адресу http://chat.avanport.com/**,** потім перейти по гіперссилці на Регистрация .

![](_page_24_Picture_328.jpeg)

Потім необхідно зареєструватися на сайті chat.avanport.com, для чого треба ввести ім'я та пароль і натиснути на кнопці «Вход». Далі заповнити анкету і натиснути на кнопці «Вход». Якщо введені дані коректні – все, реєстрація готова. ПРИМЕР КОНТРОЛЬНОЙ РАБОТЫ MARRIAN DEL ARTESTER DE LA COMPRESSION DE LA CONTROLLER DE LA CONTROLLER DE LA CONTROLLER DE LA CONTROLLER DE LA CONTROLLER DE LA CONTROLLER DE LA CONTROLLER DE LA CONTROLLER DE LA CONTROLLER DE LA CONTROLLER DE LA CONTRO

![](_page_25_Picture_304.jpeg)

В цьому чаті є три кімнати (Главная, знакомства, політика, извращения).

Для того щоб перейти з одної кімнати в іншу потрібно клікниту по відповідній гіпер-ссилці.

Для того щоб відправити повідомлення у загальний чат – необхідно набрати повідомлення в поле «сообщение» і натиснути клавішу Інтер.

Для того щоб відправити приватне повідомлення лише якомусь учаснику чату – необхідно вибрати його в правому списку (хто зараз в кімнаті), набрати повідомлення в поле «сообщение» і натиснути клавішу Інтер. ПРИМЕР КОНТРОЛЬНОЙ РАБОТЫ THE REAL PROPERTY CONTROLLED A SURVEY OF THE REAL PROPERTY AND ARREST AND A DISTURBATION TO DETERMINE A SURVEY OF THE REAL PROPERTY AND DESCRIPTION OF THE REAL PROPERTY OF THE REAL PROPERTY OF THE REAL PROPERTY OF THE REAL THE RESIDENCE IS CONSULTED AND THE RESIDENCE OF THE RESPONSIVE OF THE RESIDENCE OF THE RESPONSE OF THE RESPONSE OF THE RESPONSE OF THE RESPONSE OF THE RESPONSE OF THE RESPONSE OF THE RESPONSE OF THE RESPONSE OF THE RESPONS ПРИМЕР КОНТРОЛЬНОЙ РАБОТЫ HATHCHYTH KJABHIHIN HATHCHYTH KJABHIHIY HITEP.<br>
В Правому списку (хто зараз в собщение» і натиснути клавішу NOW CINCE AND THE SECOND COMPORATION CONDITIONS ONLY CITY OF SAPARAS B

#### **4. Web - сторінки українських компаній.**

**4.1 Переглянути Web сторінки і ознайомитися з електронними візитними картками українських компаній:** 

 **www.audi.ua** -її електронна візитна картка має красивий вигляд, містить ім'я компанії, наглядну і інформативну інформацію про компанію та її діяльність, гарно спрямована на ознайомлення потенційних клієнтів з продукцією та послугами компанії.

![](_page_26_Picture_3.jpeg)

Інформація на сайті оновлюється по мірі появи нової продукції чи послуг.

Інформація сайту зорієнтована на категорію користувачів – дуже заможню, що мають гроші, а значить і сталий високий дохід.

Переглянуті Web-сторінки цього сайту повністю відповідають меті рекламування продукції компанії, а також зацікавленню потенційних замовників.

 **www.aviabilet.net** -її електронна візитна картка має красивий вигляд, містить логотип компанії, наглядну і інформативну інформацію про компанію та її діяльність, гарно спрямована на ознайомлення потенційних клієнтів з продукцією та послугами компанії.

![](_page_27_Picture_331.jpeg)

Інформація на сайті оновлюється по мірі появи нових послуг.

Інформація сайту зорієнтована на категорію користувачів – дуже заможню, що мають гроші, а значить і сталий високий дохід.

Переглянуті Web-сторінки цього сайту повністю відповідають меті рекламування продукції компанії, а також зацікавленню потенційних замовників.

 **www.bmw.ua** -її електронна візитна картка має красивий вигляд, містить ім'я та логотип компанії, наглядну і інформативну інформацію про компанію та її діяльність, гарно спрямована на ознайомлення потенційних клієнтів з продукцією та послугами компанії

![](_page_28_Picture_1.jpeg)

Інформація на сайті оновлюється по мірі появи нової продукції чи послуг.

Інформація сайту зорієнтована на категорію користувачів – дуже заможню, що мають гроші, а значить і сталий високий дохід.

Переглянуті Web-сторінки цього сайту повністю відповідають меті рекламування продукції компанії, а також зацікавленню потенційних замовників. ПРИМЕР КОНТРОЛЬНОЙ РАБОТЫ ояви нової продукції чи<br>Пійдохід.<br>Пійдохід.<br>Цікавленню потенційних<br>са має красивий вигляд,<br>рмативну інформацію про

 **www.candy.ua** - її електронна візитна картка має красивий вигляд, містить ім'я та логотіп компанії, наглядну і інформативну інформацію про компанію та її діяльність, гарно спрямована на ознайомлення потенційних клієнтів з продукцією та послугами компанії

![](_page_29_Picture_1.jpeg)

Інформація на сайті оновлюється по мірі появи нової продукції чи послуг.

Інформація сайту зорієнтована на категорію користувачів – дуже заможню, що мають гроші, а значить і сталий високий дохід.

Переглянуті Web-сторінки цього сайту повністю відповідають меті рекламування продукції компанії, а також зацікавленню потенційних замовників.

 **www.daewoo.ua** -її електронна візитна картка має красивий вигляд, містить ім'я та логотип компанії, наглядну і інформативну інформацію про компанію та її діяльність, гарно спрямована на ознайомлення потенційних клієнтів з продукцією та послугами компанії ТЬСЯ ПО МІРІ ПОЯВИ НОВОЇ ПРОДУКЦІЇ ЧИ<br>
на на категорію користувачів - дуже<br>
вісталий високий дохід.<br>
зого сайту повністю відповідають меті<br>
а також зацікавленню потенційних<br>
а візитна картка має красивий вигляд,<br>
ї, нагля ирі появи нової продукції чи<br>категорію користувачів – дуже<br>й високий дохід.<br>ату повнієтю відповідають меті<br>сож зацікавленню потенційних<br>а картка має красивий вигляд,<br>о спрямована на ознайомлення<br>лугами компанії ПРИ ДОХІД.<br>ПІЙ ДОХІД.<br>НІСТЮ ВІДПОВІДАЮТЬ МЕТІ<br>ЦІКАВЛЕННЮ ПОТЕНЦІЙНИХ<br>КА МАЄ КРАСИВИЙ ВИГЛЯД,<br>ФОРМАТИВНУ ІНФОРМАЦІЮ<br>ОВАНА НА ОЗНАЙОМЛЕННЯ КОМПАНІЇ

![](_page_30_Picture_0.jpeg)

Інформація сайту зорієнтована на категорію користувачів – дуже заможню, що мають гроші, а значить і сталий високий дохід.

Переглянуті Web-сторінки цього сайту повністю відповідають меті рекламування продукції компанії, а також зацікавленню потенційних замовників.

 **www.goldentele.com** -її електронна візитна картка має красивий вигляд, містить ім'я компанії, наглядну і інформативну інформацію про компанію та її діяльність, гарно спрямована на ознайомлення потенційних клієнтів з продукцією та послугами компанії ПРИМЕР КОНТРОЛЬНОЙ РАБОТЫ Мірі появи нової продукції чи<br>категорію користувачів — дуже<br>й високий дохід.<br>кож зацікавленню потенційних<br>сож зацікавленню потенційних<br>тна картка має красивий вигляд,<br>аймлення потенційних клієнтів з ПРИ ДОХІД.<br>ПІСТЮ ВІДПОВІДАЮТЬ МЕТІ<br>ЦІКАВЛЕННЮ ПОТЕНЦІЙНИХ<br>ОТКА МАЄ КРАСИВИЙ ВИГЛЯД,<br>Нформацію про компанію<br>Ня потенційних клієнтів з

![](_page_31_Picture_304.jpeg)

Інформація сайту зорієнтована на категорію користувачів – дуже заможню, що мають гроші, а значить і сталий високий дохід.

Переглянуті Web-сторінки цього сайту повністю відповідають меті рекламування продукції компанії, а також зацікавленню потенційних замовників.

 **www.ford.ua** -її електронна візитна картка має красивий вигляд, містить ім'я компанії, наглядну і інформативну інформацію про компанію та її діяльність, гарно спрямована на ознайомлення потенційних клієнтів з продукцією та послугами компанії ПРИМЕР КОНТРОЛЬНОЙ РАБОТЫ THE THE R TO MIDI NORBH HOBOT ПРОДУКЦІЇ ЧИ<br>
НА НА КАТЕГОРІЮ КОРИСТУВАЧІВ — ДУЖЕ<br>
16 СТАЛИЙ ВИСОКИЙ ДОХІД.<br>
60 СО САЙТУ ПОВНІСТЮ ВІДПОВІДАЮТЬ МЕТІ<br>
20 СА ЗАПІКАВЛЕННЯ ПОГЕНЦІЙНИХ КЛІЄГИТВ З<br>
16 СЭНАЙОМЛЕННЯ ПОГЕНЦІЙНИХ КЛІЄ категорію користувачів - дуже<br>й високий дохід.<br>Хиту повністю відповідають меті<br>кож зацікавленню потенційних<br>лиформацію про компанію та її<br>омлення потенційних клієнтів з ий дохід.<br>
ністю відповідають меті<br>
цікавленню потенційних<br>
красивий вигляд, містить<br>
и потенційних клієнтів з

![](_page_32_Picture_0.jpeg)

Інформація сайту зорієнтована на категорію користувачів – дуже заможню, що мають гроші, а значить і сталий високий дохід.

Переглянуті Web-сторінки цього сайту повністю відповідають меті рекламування продукції компанії, а також зацікавленню потенційних замовників.

 **www.honda.ua** -її електронна візитна картка має красивий вигляд, містить ім'я та логотип компанії, наглядну і інформативну інформацію про компанію та її діяльність, гарно спрямована на ознайомлення потенційних клієнтів з продукцією та послугами компанії ПРИМЕР КОНТРОЛЬНОЙ РАБОТЫ ирі появи нової продукції чи<br>категорію користувачів — дуже<br>й високий дохід.<br>кож зацікавленню потенційних<br>кож зацікавленню потенційних<br>а картка має красивий вигляд,<br>дну і інформативну інформацію<br>спрямована на ознайомлення<br> ний дохід.<br>
ністю відповідають меті<br>
цікавленню потенційних<br>
ка має красивий вигляд,<br>
нформативну інформацію<br>
Ювана на ознайомлення<br>
компанії

![](_page_33_Picture_0.jpeg)

Інформація сайту зорієнтована на категорію користувачів – дуже заможню, що мають гроші, а значить і сталий високий дохід.

Переглянуті Web-сторінки цього сайту повністю відповідають меті рекламування продукції компанії, а також зацікавленню потенційних замовників.

 **www.kyivstar.net** - її електронна візитна картка має красивий вигляд, містить ім'я компанії, наглядну і інформативну інформацію про компанію та її діяльність, гарно спрямована на ознайомлення потенційних клієнтів з продукцією та послугами компанії ПРИМЕР КОНТРОЛЬНОЙ РАБОТЫ THE THE TO MIDI NORBH HOBOT IPOLYKLIT THE THE RETAINT BICOKIN TO KOPINCYBATIB - TYKE<br>
A RETAINT BICOKIN TO RETAIN AND THE RETAINS OF CHANGE AND THE REPORT OF SUITABLE PRIME ASSESSMENT OF THE RETAINS OF THE REPORT OF THE RE категорію користувачів - дуже<br>й високий дохід.<br>Хож зацікавленню потенційних<br>кож зацікавленню потенційних<br>агивну інформацію про компанію<br>айомлення потенційних клієнтів з ий дохід.<br>Ністю відповідають меті<br>цікавленню потенційних<br>ка має красивий вигляд,<br>нформацію про компанію<br>ня потенційних клієнтів з

![](_page_34_Picture_0.jpeg)

Інформація сайту зорієнтована на категорію користувачів – дуже заможню, що мають гроші, а значить і сталий високий дохід.

Переглянуті Web-сторінки цього сайту повністю відповідають меті рекламування продукції компанії, а також зацікавленню потенційних замовників.

 **www.nokia.com.ua** - її електронна візитна картка має красивий вигляд, містить ім'я компанії, наглядну і інформативну інформацію про компанію та її діяльність, гарно спрямована на ознайомлення потенційних клієнтів з продукцією та послугами компанії -<br>
NHOВЛЮСТЬСЯ ПО МІРІ ПОЯВИ НОВОЇ ПРОДУКЦІЇ ЧИ<br>
МІСНІТОВАНА НА КАТЕГОРІЮ КОРИСТУВАЧІВ — ДУЖС ЗНАЧИТЬ І СТАЛИЙ ВИСОКИЙ ДОХІД.<br>
ОМПАНІЇ, а також зацікавленню потенційних меті сомпаній, а також зацікавленню потенційних<br>
мир ться по мірі появи нової продукції чи<br>на на категорію користувачів – дуже<br>лісталий високий дохід.<br>ого сайту повністю відповідають меті<br>а також зацікавленню потенційних<br>на візитна картка має красивий вигляд,<br>нформативну ін категорію користувачів – дуже<br>й високий дохід.<br>Хиу повністю відповідають меті<br>сож зацікавленню потенційних<br>на картка має красивий вигляд,<br>ативну інформацію про компанію<br>йомлення потенційних клієнтів з ністю відповідають меті<br>цікавленню потенційних<br>гка має красивий вигляд,<br>нформацію про компанію<br>ня потенційних клієнтів

![](_page_35_Picture_0.jpeg)

Інформація сайту зорієнтована на категорію користувачів – дуже заможню, що мають гроші, а значить і сталий високий дохід.

Переглянуті Web-сторінки цього сайту повністю відповідають меті рекламування продукції компанії, а також зацікавленню потенційних замовників. ПОЛЕИ НОВОЇ ПРОДУКЦІЇ ЧИ<br>ПОЛЕИ НОВОЇ ПРОДУКЦІЇ ЧИ<br>ИЙ дохід.<br>НІСТЮ ВІДПОВІДАЮТЬ МЕТІ<br>Цікавленню потенційних<br>Тка має красивий вигляд,<br>нформацію про компанію<br>36

 **www.ruukki.com/ua** - її електронна візитна картка має красивий вигляд, містить ім'я компанії, наглядну і інформативну інформацію про компанію та її діяльність, гарно спрямована на ознайомлення потенційних клієнтів з продукцією та послугами компанії

![](_page_36_Picture_1.jpeg)

Інформація на сайті оновлюється по мірі появи нової продукції чи послуг.

Інформація сайту зорієнтована на категорію користувачів – дуже заможню, що мають гроші, а значить і сталий високий дохід.

Переглянуті Web-сторінки цього сайту повністю відповідають меті рекламування продукції компанії, а також зацікавленню потенційних замовників.

 **www.samsung.com/ur** - її електронна візитна картка має красивий вигляд, містить ім'я компанії, наглядну і інформативну інформацію про компанію та її діяльність, гарно спрямована на ознайомлення потенційних клієнтів з продукцією та послугами компанії TECH TO MIDI TORBH HOBOT TO THE CHARACTER OF THE CHARACTER OF THE CHARACTER OF THE CHARACTER OF THE REAL AND A STRANGE AND A STRANGE OF THE REAL AND STRANGE AND CONTRACTED BITTIOBITION OF THE REAL AND STRANGE AND A STRANGE MIPI ПОЯВИ НОВОЇ ПРОДУКЦІЇ ЧИ<br>
ХАТЕГОРІЮ КОРИСТУВАЧІВ — ДУЖЕ<br>Й ВИСОКИЙ ДОХІД.<br>
Й ВИСОКИЙ ДОХІД.<br>
МУ ПОВНІСТЮ ВІДПОВІДАЮТЬ МЕТІ<br>
МОК ЗАЦІКАВЛЕННЮ ПОТЕНЦІЙНИХ КЛІЄНТІВ З<br>АТИВНУ ІНФОРМАЦІЮ ПРО КОМПАНІЮ<br>АЙОМЛЕННЯ ПОТЕНЦІЙНИХ К ПРИМЕР КОНТРОЛЬНОЙ ПРИМЕР ДУЖЕ<br>ИЙ ДОХІД.<br>ПІСТЮ ВІДПОВІДАЮТЬ МЕТІ<br>ЦІКАВЛЕННЮ ПОТЕНЦІЙНИХ<br>ЭТКА МАЄ КРАСИВИЙ ВИГЛЯД,<br>НФОРМАЦІЮ ПРО КОМПАНЮ НЯ ПОТЕНЦІЙНИХ КЛІЄНТІВ З

![](_page_37_Picture_306.jpeg)

Інформація сайту зорієнтована на категорію користувачів – дуже заможню, що мають гроші, а значить і сталий високий дохід.

Переглянуті Web-сторінки цього сайту повністю відповідають меті рекламування продукції компанії, а також зацікавленню потенційних замовників.

 **www.siemens.ua** -її електронна візитна картка має красивий вигляд, містить ім'я компанії, наглядну і інформативну інформацію про компанію та її діяльність, гарно спрямована на ознайомлення потенційних клієнтів з продукцією та послугами компанії ПРИМЕР КОНТРОЛЬНОЙ РАБОТЫ ПРИМЕР КОНТРОЛЬНОЙ РАБОТЫ DROBINGETLES TO MIDI HOSBH ROBOT HDOIXIXIII 914 на на категорію користувачів — дуже<br>• і сталий високий дохід.<br>• а також зацікавленню потенційних<br>• а також зацікавленню потенційних<br>• на ознайомлення потенційних кліснтів з иту повністю відповідають меті Ка має красивий вигляд,

![](_page_38_Picture_309.jpeg)

Інформація сайту зорієнтована на категорію користувачів – дуже заможню, що мають гроші, а значить і сталий високий дохід.

Переглянуті Web-сторінки цього сайту повністю відповідають меті рекламування продукції компанії, а також зацікавленню потенційних замовників.

 **www.stroyzona.com** -її електронна візитна картка має красивий вигляд, містить ім'я компанії, наглядну і інформативну інформацію про компанію та її діяльність, гарно спрямована на ознайомлення потенційних клієнтів з продукцією та послугами компанії ПРИМЕР КОНТРОЛЬНОЙ РАБОТЫ ТЬСЯ ПО МІРІ ПОЯВИ НОВОЇ ПРОДУКЦІЇ ЧИ<br>НА НА КАТЕГОРІЮ КОРИСТУВАЧІВ — ДУЖЕ<br>1 і сталий високий дохід.<br>00го сайту повністю відповідають меті<br>а також зацікавленню погенційних<br>на візитна картка має красивий вигляд,<br>інформативн категорію користувачів - дуже<br>й високий дохід.<br>«Кож зацікавленню потенційних<br>тна картка має красивий вигляд,<br>ативну інформацію про компанію<br>имлення потенційних клієнтів з НИ ДОХІД.<br>НІСТЮ ВІДПОВІДАЮТЬ МЕТІ ЦІКАВЛЕННЮ ПОТЕНЦІЙНИХ<br>ПФОРМАЦІЮ ПРО КОМПАНІЮ<br>НЯ ПОТЕНЦІЙНИХ КЛІЄНТІВ З

![](_page_39_Picture_0.jpeg)

Інформація сайту зорієнтована на категорію користувачів – дуже заможню, що мають гроші, а значить і сталий високий дохід.

Переглянуті Web-сторінки цього сайту повністю відповідають меті рекламування продукції компанії, а також зацікавленню потенційних замовників. ПРИМЕР В ИНТЕРНЕТ ОБНАВИНЕ ДРУЖЕ ДОЯВИ НОВОЇ ПРОДУКЦІЇ ЧИ<br>ПОЯВИ НОВОЇ ПРОДУКЦІЇ ЧИ<br>ИЙ дохід<br>НІ дохід ністю відповідають меті цікавленню потенційних<br>мативну інформацію про

**www.sputnikmedia.net** - її електронна візитна картка має красивий вигляд, містить ім'я компанії, наглядну і інформативну інформацію про компанію та її діяльність, гарно спрямована на ознайомлення потенційних клієнтів з продукцією та послугами компанії

![](_page_40_Figure_1.jpeg)

Інформація на сайті оновлюється по мірі появи нової продукції чи послуг.

Інформація сайту зорієнтована на категорію користувачів – дуже заможню, що мають гроші, а значить і сталий високий дохід.

Переглянуті Web-сторінки цього сайту повністю відповідають меті рекламування продукції компанії, а також зацікавленню потенційних замовників.

**4.2 Переглянути Web - сторінку українського бізнесу www.ukrbiz.net, сайт мережі Інтернет-аптек www.Iekarstva.com.ua, та сайт ресторанів міст України www.restoran.ua.** 

 **www.ukrbiz.net** – цей сайт є корпоративним, тому що він має системне багаторівневе об'єднання різноманітних ресурсів і сервісів з метою, тематичними відділами і кількісними та якісними даними.

![](_page_41_Picture_2.jpeg)

 **www.lekarstva.com.ua** – цей сайт є корпоративним, тому що він має системне багаторівневе об'єднання різноманітних ресурсів і сервісів з метою, тематичними відділами і кількісними та якісними даними.

![](_page_42_Picture_1.jpeg)

 **www.restoran.ua** – цей сайт є корпоративним, тому що він має системне багаторівневе об'єднання різноманітних ресурсів і сервісів з метою, тематичними відділами і кількісними та якісними даними.

![](_page_42_Picture_3.jpeg)

#### 4.2.1 **Описання процесу створення безкоштовного сайту власної**

#### **компанії на сервері www.ukrbiz.net.**

Для того щоб створити безкоштовний сайт власної компанії на сервері www.ukrbiz.net, необхідно – перейти на цей сайт, далі перейти по гіперссилці «**ПОСТРОЙ СВОЙ САЙТ**». Далі заповнити початкові поля і натиснути по гіпер-ссилці «Регистрация компании»

![](_page_43_Picture_277.jpeg)

Потім заповнити усі поля анкети про компанію і натиснути по кнопці «Дальше»

44

![](_page_44_Picture_166.jpeg)

«Дальше»

![](_page_45_Picture_167.jpeg)

Далі заповнити анкету «Персональных даннях пользователя» і Pry ditepeople

натиснути по кнопці «Дальше»

![](_page_46_Picture_174.jpeg)

Якщо введені дані коректні – все, процес створення нового безкоштовного сайту завершено. Тепер можна заходити на свій сайт по адресу http://www.kompany.ukrbiz.net.

#### **5. Інтернет - крамниці.**

#### **5.1 Через пошукову систему** www.mail.ru **знайшли адресу електронної**

#### **крамниці Фуршет - www.furshet.com.ua**

![](_page_47_Picture_3.jpeg)

**5.2 Замовили товари у електронній крамниці Фуршет www.furshet.com.ua.** 

Вибрали по каталогу товарів потрібні нам продукти (наприклад «Рыбопродукты \ Свежемороженная рыба \ Горбуша с/м с/г»), вказали їх кількість (2 кг) і натиснули на кнопці «->». Тим самим положили в свою електронну корзину один товар. Інформаційна система сайту сама визначила

коштовність 2-х кг риби. Можна й далі заповнювати електронну корзину іншими товарами. Коли буде досить – необхідно натиснути на кнопці «Купить». Після чого потрібно заповнити електронний бланк корзини – ввести анкетні данні про себе. Якщо перший раз купуєте в Інтернет крамниці – потрібно додатково зареєструватися, якщо вже не перший раз – тоді просто вводите свій логін та пароль і натиснути кнопку «Увійти».

![](_page_48_Picture_257.jpeg)

![](_page_49_Picture_429.jpeg)

Форми оплати вартості товару – наявна або по кредитній картці VISA і MASTER CARD.

Якщо наявна – то розрахунок у покупця вдома після отримання товару. Якщо безготівкова – то після поступленя грошей на розрахунковий рахунок нашого підприємства або після того, як замовнику доставили товар, експедитор через мобільний GSM пост термінал, у замовника вдома, списує з картки необхідну суму. Обов'язкова вимога - картка повинна бути виписана на ім'я замовника, тобто ваші родичі не зможуть розрахуватисяя за товар замість замовник. Применение с применение с применение с применение с применение с применение с применение с применение с применение с применение с применение с применение с применение с применение с применение с применение с применение с ПРОВИТЕЛЬНОГО ВЕРГУЛЬНОГО РАБОРНОГО В ПРИМЕР КОНТРОЛЬНОЙ РАБОРНОГО ВЕРГУЛЬНОГО ВЕРГОЛЬНОЙ РАБОРНОГО ВЕРГУЛЬНОЙ РАБОРНОГО ВЕРГУЛЬНОЙ СОБАТИВАТЬ ДЛЯ ПОСТОРНОГО ВЕРГУЛЬНОЙ СОБАТИВАТЬ ДЛЯ ПОСТОРНОГО ВЕРГУЛЬНОЙ СОБАТИВАТЬ ДЛЯ оплати вартості голару – наявна або по кредитній картці VISA і RD.<br>
В давна – то розрахунок у покупца вдома після огриманна товару.<br>
Ветотівкова – то після постушена дрошвий на розрахунковий дистойний GSM пост термінал, вание с подари на або по кредитний картий VISA и по своимает с подари на або по кредитний картий VISA и по розрахунок у покупца вдома після отримання товару.<br>
кова – то після поступленя грошей на розрахунковий рисмства а и товару – наявна або по кредитній картці VISA і<br>и сунок у покупця вдома після отримання товару.<br>По після поступленя грошей на розрахунковий<br>на або після того, як замовника вдома, списує з<br>в'язкова вимога - картка повинна и поступленя грошей на розрахунковий<br>
и поступленя грошей на розрахунковий<br>
сля того, як замовнику доставили товар,<br>
ег термінал, у замовника вдома, списує з<br>
вимога - картка повинна бути виписана<br>
чи не зможуть розрахува о, як замовнику доставили товар,<br>iнал, у замовника вдома, списує з<br>- картка повинна бути виписана<br>можуть розрахуватисяя за товар<br>уються покупцям — доставка<br>гири.<br>вки товарів - це в межах міста<br>иру в тих будинках, де справ повинна бути виписана<br>розрахуватисяя за товар<br>покупцям — доставка<br>арів - це в межах міста<br>их будинках, де справний<br>рфейс.

Система доставки товарів пропонуються покупцям – доставка експедиторам безпосередньо в офіс чи квартири.

Регіони, що охоплює система доставки товарів - це в межах міста Києва, включаючи доставку товару в квартиру в тих будинках, де справний ліфт і в будинках, де ліфт не передбачений проектом.

Наприкінці можна зробити висновок, що даний сайт електронної крамниці Фуршет має зручний для користувача інтерфейс.

#### **6. Інтернет - аукціони.**

**6.1 Через пошукову систему на сайті www.meta.ua знайшли адресу електроного-аукціону Електронний Аукціон auction.lviv** 

#### (http://www.auction.lviv.net/main.asp)

Електронний Аукціон - це безкоштовний інтернет-аукціон. Продавець виставляє товар для продажу на аукціон, а потенційні покупці намагаючись купити вибраний товар роблять ставки.

Для зручного пошуку товарів на аукціоні - існує каталог. Отож продавцю необхідно розмістити свій товар в певній рубриці каталогу. Продавець надає опис товару та при наявності фотографію та Інтернет сторінку з описом. Також продавець задає параметри аукціону.  $6.1$  Через пошукову систему в слектроного-аукціону Е.<br>  $\frac{(http://www.auction.lviv.net/m}{EnercpothnW}$ й Аукціон - це б виставляє товар для продажу на аукунити вибраний говар роблять ста<br>
Для зручного пошуку това<br>
продавцю необхідно розмістити<br> 6.1 Через пошукову систему на сайті<br>
сисктроного-аукціону Електрон (http://www.auction.lviv.net/main.asp)<br>
Електронний Аукціон - це безкошто<br>
Виставляє товар для продажу на аукціон,<br>
для зручного пошуку товарів на дродав 6. Інтернет – аукціони следують в С. Інтернет – аукціони следують в С. Інтернет – аукціони следують следують следують следують до следують в Продавець задає парамет Продавець задає парамет Продавець задає парамет Продаве 6. Інтернет – аукціони, 6. Інтернет – аукціони, 6. Інтернет – аукціони, електроного-аукціон Іміх пейтанкав)<br>
Електроного-аукціон Іміх пейтанкав)<br>
Електроного-аукціон Іміх пейтанкав)<br>
Електроного говар для продажнь ставки

Потенційні покупці можуть побачити пропозиції аукціону в Каталозі, або використати Пошук. На наступному етапі покупець ознайомитися з пропозицією і робить свою ставку.

![](_page_50_Picture_6.jpeg)

Аукціон може тривати 3, 5, 7, 14 або 30 днів. Протягом цього терміну кожен учасник аукціону може ознайомитись з кількістю ставок, їхньою історією та переможцем аукціону на даний момент. Покупець може задавати запитання до продавця для уточнення інформації про товар, що продається. Важливою інформацією є рейтинг учасників. Тому ознайомившись з відгуками зворотного зв`язку можна більше дізнатись про учасників аукціону. ПРИМЕР И АУКЦІОН МОЖЕ ТРИВАТИ З, 5, кожен учасник аукціону може о історією та переможцем аукціону повід для уточне Важливою інформацією є рейтник аукціону повід для уточне Важливою інформацією є рейтник запропонува аукціо Мукціон може тривати 3, 5, 7, 14 аб кожен учасник аукціону може ознайом історією та переможцем аукціону на дани<br>Запитання до продавця для уточнення інф<br>Важливою інформацією є рейтинг уча<br>відгуками зворотного зв'язку можна Аукийон може тривати 3, 5, 7, 14 або 30 дня<br>кожен учасник аукийону може ознайомитись з<br>исторією та переможцем аукийону на даний момен<br>запитання до продавця для уточнення інформації<br>Важливою інформацією є рейтинг учасників линон може тривати 3, 5, 7, 14 або 30 дня Противические учасник аукинону може ознайомитись з кількіс історією та переможнем аукинону на данній момент. Покучанник до продавца для уточнення інформації про то Важгливою інфо  $\lambda$ укціон може гривати 3, 5, 7, 14 або 30 днів. Протягом нь конси учасник аукціону може ознайомитись з кніжістю стан<br>петрапили до прославлісто с рейтинг учасник інформації про товар, по<br>пажлівого інформацієто с рейтинг ПРИМЕР КОНТРОЛЬНОЙ РАБОТЫ APARTION MORE TORIGINAL SUITE A 1990 (30 ΔΗ) (1997 ΤΟΥ ΠΟΛΟΣΗΣ ΠΟΛΟΣΗΣ ΚΟΝΣΗΣ (ΣΥΠΟΡΙΑ Ο ΤΗΣΗΣ ΤΟΥ ΟΠΗΝΕΙΑ ΤΟΥ ΟΠΗΝΕΙΑ ΤΗΣΗΣ (2011)<br>
(2011) ΤΟ ΠΟΛΟΣΗΣ ΤΟΥ ΟΠΗΝΕΙΑ ΤΟΥ ΟΠΗΝΕΙΑ ΤΟΥ ΟΠΗΝΕΙΑ ΤΟΥ ΟΠΗΝΕΙΑ ΤΟΥ ΟΠΗΝΕΙΑ ΤΟΥ ΟΠΗΝΕ Ayström worse ripingern 3, 5/7,14 año 30 Anis Ripremion unano experies proprio experience a service o control control control control control control control control control control control control control control control

Покупець, який запропонував більшу ціну, стає переможцем аукціону. Адміністрація аукціону повідомить електронною поштою продавця та переможця про завершення аукціону та його результати. З цього моменту відповідальність за виконання угоди купівлі-продажу лягає тільки на продавця і покупця. Вони повинні в 3 денний термін зконтактуватись і виконати угоду за остаточною ціною аукціону. ПРИМЕР КОНТРОЛЬНОЙ РАБОТЫ Banchinon indoperation of permant yanching Toxy contationization is a magnitude of the permanent companies of the permanent companies of the permanent companies of the permanent companies of the permanent companies of the NATIONAL RAGE SURPHUR AND SURPHUR CONTROLLER SURPHUR SURPHUR SURPHUR SURPHUR SURPHUR SURPHUR SURPHUR SURPHUR SURPHUR SURPHUR SURPHUR SURPHUR SURPHUR SURPHUR SURPHUR SURPHUR SURPHUR SURPHUR SURPHUR SURPHUR SURPHUR SURPHUR S THE CONTRACT CONTRACT CONTRACT CONTRACT CONTRACT CONTRACT CONTRACT CONTRACT CONTRACT CONTRACT CONTRACT CONTRACT CONTRACT CONTRACT CONTRACT CONTRACT CONTRACT CONTRACT CONTRACT CONTRACT CONTRACT CONTRACT CONTRACT CONTRACT CO The Hand Buckmark of Drive Contentries and the Contentries of the Contentries of the Contentries of the Contentries of the Contentries of the Contentries of the Contentries of the Contentries of the Contentries of the Cont

Інформації про лоти надається у виді текстового описання, при наявності – фото.

Можна зробити висновок що Електронний Аукціон **auction.lviv** має зручний для користувача інтерфейс. ПРИМЕР КОНТРОЛЬНОЙ РАБОТЫ New myo Engelsportunity, Aywards auction, Iviv Mac<br>Property Control of Mac Control of Mac Control of Mac Control of Mac Control of Mac Control of Mac Control of<br>Register of Mac Control of Mac Control of Mac Control of Mac ЛЬНОЙ КАРОЛЬНОЙ